# **Šenhold, Filip**

### **Master's thesis / Diplomski rad**

**2023**

*Degree Grantor / Ustanova koja je dodijelila akademski / stručni stupanj:* **Josip Juraj Strossmayer University of Osijek, Faculty of Electrical Engineering, Computer Science and Information Technology Osijek / Sveučilište Josipa Jurja Strossmayera u Osijeku, Fakultet elektrotehnike, računarstva i informacijskih tehnologija Osijek**

*Permanent link / Trajna poveznica:* <https://urn.nsk.hr/urn:nbn:hr:200:717181>

*Rights / Prava:* [In copyright](http://rightsstatements.org/vocab/InC/1.0/) / [Zaštićeno autorskim pravom.](http://rightsstatements.org/vocab/InC/1.0/)

*Download date / Datum preuzimanja:* **2024-05-14**

*Repository / Repozitorij:*

[Faculty of Electrical Engineering, Computer Science](https://repozitorij.etfos.hr) [and Information Technology Osijek](https://repozitorij.etfos.hr)

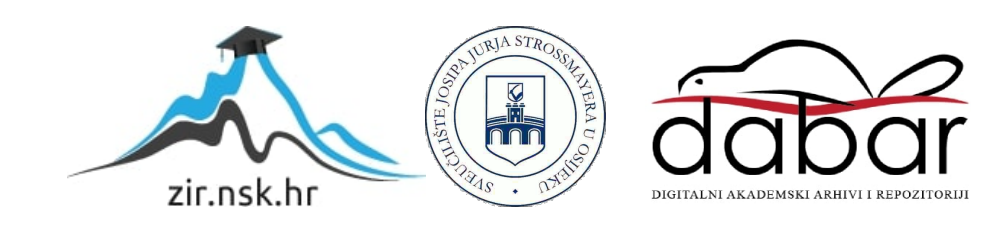

# **SVEUČILIŠTE JOSIPA JURJA STROSSMAYERA U OSIJEKU FAKULTET ELEKTROTEHNIKE, RAČUNARSTVA I INFORMACIJSKIH TEHNOLOGIJA**

**Sveučilišni studij** 

# **PRAĆENJE PROIZVODA NA IZLAZNOJ LINIJI VALJAČKOG STANA**

**Diplomski rad**

**Filip Šenhold**

**Osijek, 2023.**

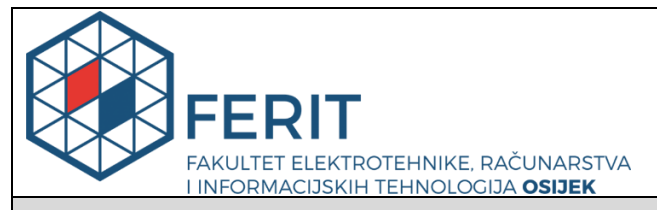

### **Obrazac D1: Obrazac za imenovanje Povjerenstva za diplomski ispit**

#### **Osijek, 31.08.2023.**

**Odboru za završne i diplomske ispite**

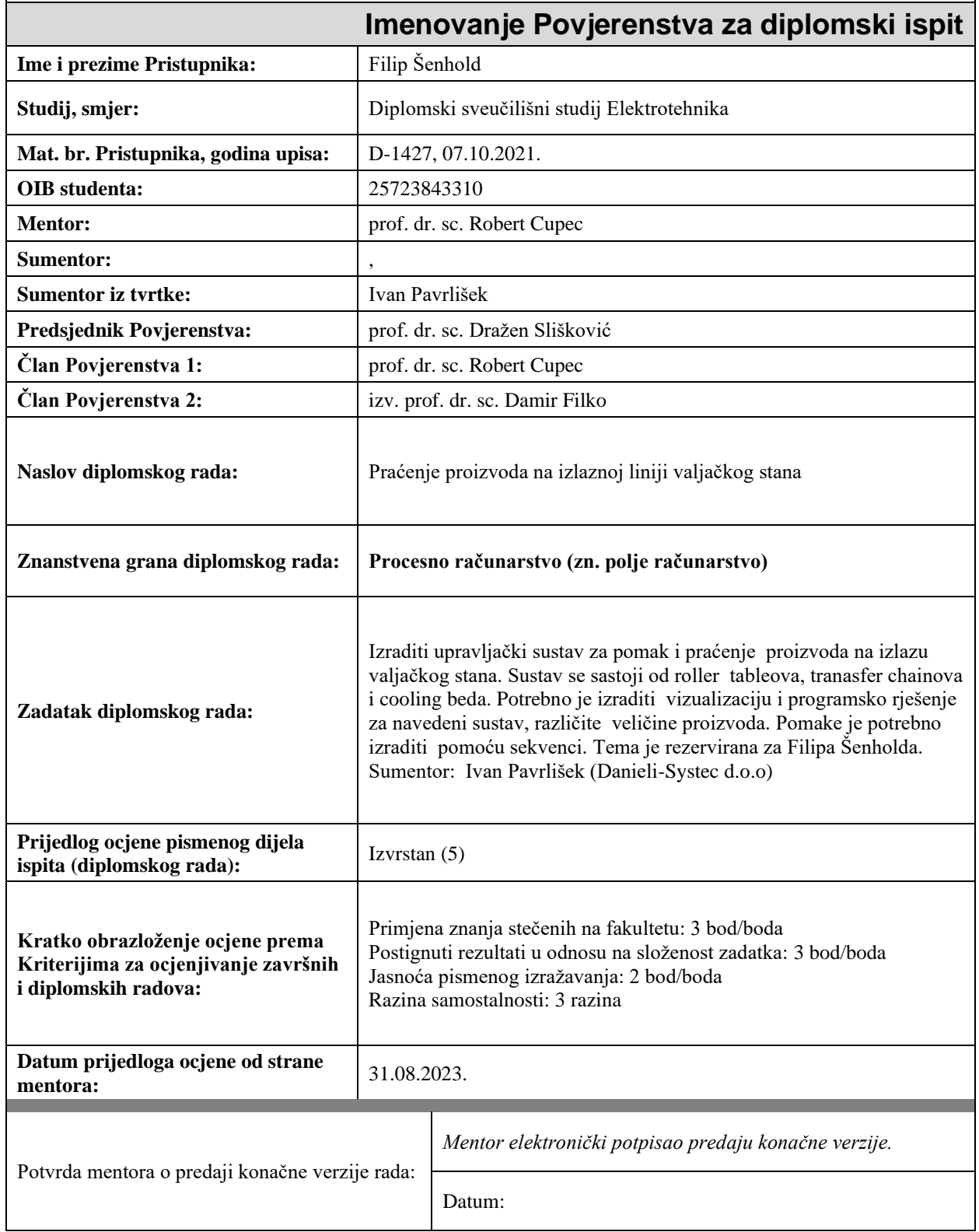

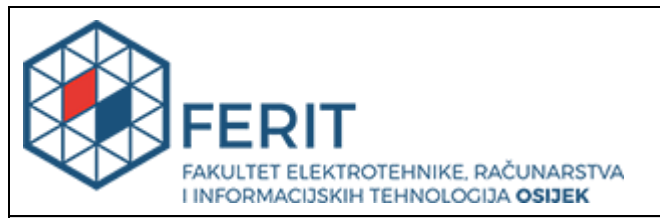

# **IZJAVA O ORIGINALNOSTI RADA**

**Osijek, 18.09.2023.**

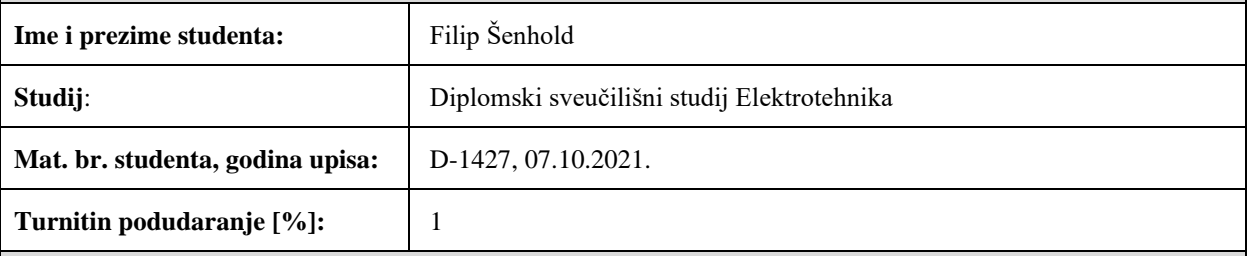

Ovom izjavom izjavljujem da je rad pod nazivom**: Praćenje proizvoda na izlaznoj liniji valjačkog stana**

izrađen pod vodstvom mentora prof. dr. sc. Robert Cupec

i sumentora , Ivan Pavrlišek

moj vlastiti rad i prema mom najboljem znanju ne sadrži prethodno objavljene ili neobjavljene pisane materijale drugih osoba, osim onih koji su izričito priznati navođenjem literature i drugih izvora informacija. Izjavljujem da je intelektualni sadržaj navedenog rada proizvod mog vlastitog rada, osim u onom dijelu za koji mi je bila potrebna pomoć mentora, sumentora i drugih osoba, a što je izričito navedeno u radu.

Potpis studenta:

# SADRŽAJ

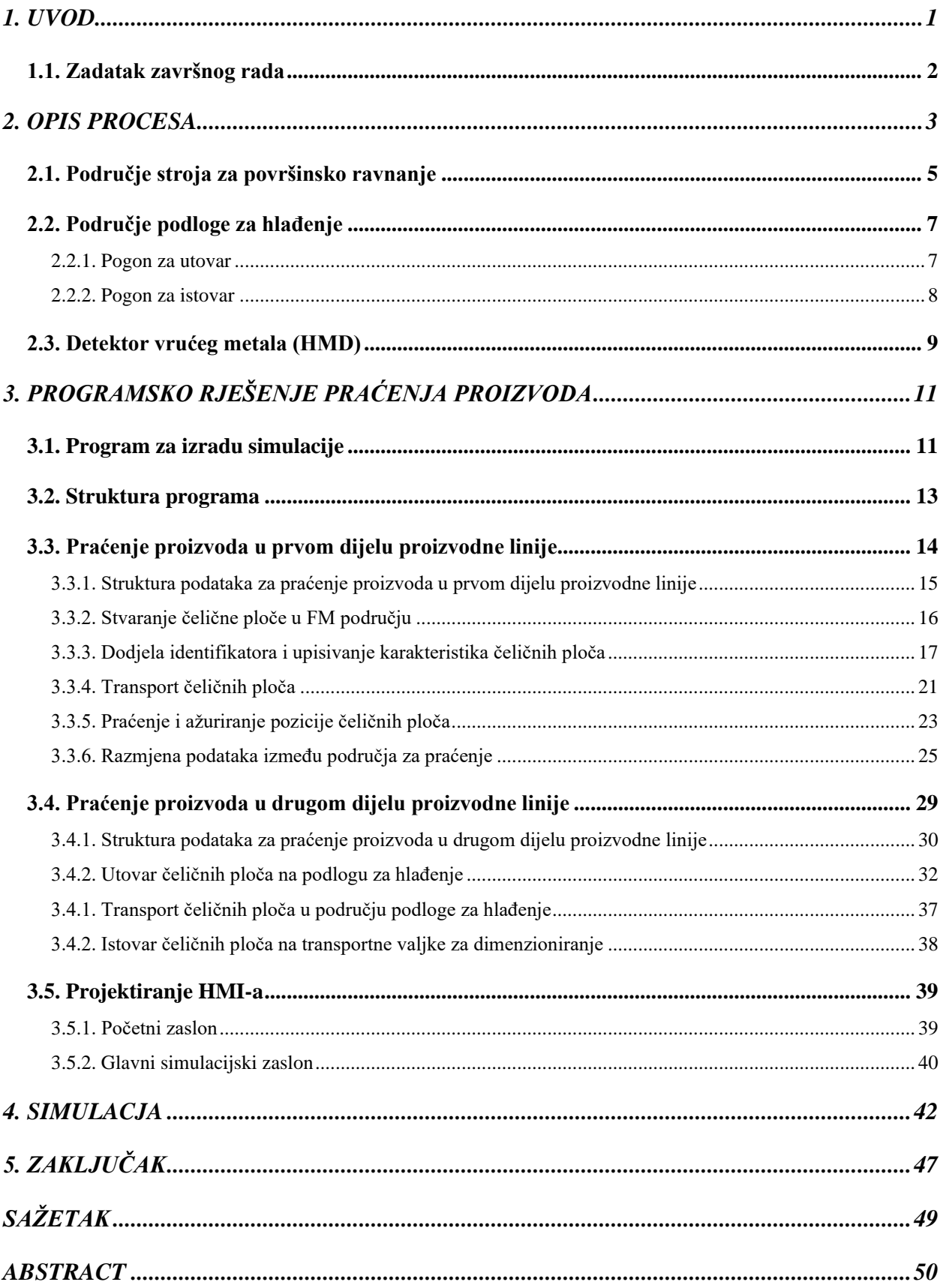

### <span id="page-5-0"></span>**1. UVOD**

Od kraja 18. stoljeća pa sve do danas industrija je sastavni dio razvoja civilizacije i unaprjeđenja života ljudi. Razvojem novih tehnologija došlo je do poboljšanja procesa u industriji te s vremenom i do razvoja procesnih računala (engl. *programmable logic controller,* skraćeno PLC).

Uvođenje PLC-a u industriju omogućilo je zamjenu releja, koji su se do tada u industriji koristili za automatizaciju. Kako su se razvijali procesi automatizacije u industriji tako je došlo i do razvoja PLC-a i pripadajuće opreme za automatizaciju, te danas imamo nekoliko najpoznatijih proizvođača kao što su Siemens, ABB i Rockwell. Daljnjim razvojem industrije dolazi do povećanja kompleksnosti proizvodnih procesa i nadzora te sukladno tome i potrebe za interakcijom s proizvodnim procesom postaju veće, što dovodi do razvoja HMI (engl. *human machine interface)* sučelja. HMI sučelje omogućuje prikaz procesnih veličina, upravljanje procesom zadavanjem procesnih parametara, nadzor proizvodnog procesa, te interakciju sa samim procesom. Današnja industrija postavlja sve veće zahtjeve za automatizaciju i optimizaciju proizvodnih procesa, te joj je zbog sve većih potreba društva za novim proizvodima, daljnji razvoj neupitan.

U čeličnoj industriji jedan od većih izazova je izvedba sustava za praćenje proizvoda na proizvodnoj liniji zbog kompleksnosti procesa i potrebama za sve većom preciznošću. Ovaj diplomski rad opisuje programsko rješenje praćenja proizvoda u tvornici čeličnih ploča na izlazu iz valjačkog stana. Struktura predloženog programskog rješenja temelji se na konceptima tvrtke Danieli Automation u području ravnih proizvoda od čelika.

U drugom poglavlju diplomskog rada opisana je konfiguracija proizvodne linije izlaznog dijela valjačkog stana i njeni dijelovi, te alati pomoću kojih je napravljena simulacija i softver. U trećem poglavlju diplomskog rada opisan je proces i programsko rješenje praćenja proizvoda na izlaznom dijelu valjačkog stana. Prikazan je postupak izrade simulacije promatranog dijela proizvodne linije, te izvedba HMI sučelja za nadzor i upravljanje. U četvrtom poglavlju diplomskog rada opisana je simulacija s prikazom ključnih stanja promatranog dijela proizvodne linije. Peto poglavlje predstavlja zaključak u kojemu se ukatko komentiraju rezultati postignutni ovim diplomskim radom.

# <span id="page-6-0"></span>**1.1. Zadatak završnog rada**

Izraditi upravljački sustav za pomak i praćenje proizvoda na izlazu valjačkog stana. Sustav se sastoji od transportnih valjaka, prijenosnih lanaca i podloge za hlađenje. Potrebno je izraditi vizualizaciju i programsko rješenje navedenog sustava za različite veličine proizvoda. Pomake je potrebno izraditi pomoću sekvenci.

### <span id="page-7-0"></span>**2. OPIS PROCESA**

Konfiguracija izlaznog dijela valjačkog stana sastoji se od nekoliko područja (engl. *areas*) u kojima se obavljaju procesi valjanja, površinskog ravnanja (engl. *leveling*) i hlađenja. Prilikom valjanja čeličnih ploča dolazi do stanjivanja debljine dolaznog materijala, te do promjene dimenzija čeličnih ploča, što je jedan od razloga zašto je praćenje proizvoda kompleksan proces. Prilikom površinskog ravnanja dolazi do ispravljanja tenzija materijala koje će se s vremenom promijeniti uslijed disipacije topline materijala.

Na početku promatranog dijela proizvodne linije nalazi se područje završnog valjačkog stana (engl. *finishing mill*) s pripadajućim transportnim valjcima (engl. *roller tables*), na kojima se izvaljana čelična ploča transportira do slijedećeg područja. Izvaljana čelična ploča ulazi područje stroja za površinsko ravnanje čeličnih ploča (engl. *hot plate leveler*). Pri izlasku iz prethodnog područja, čelična ploča na transportnim valjcima dolazi u PARK područje te nastavlja u područje krajnjih transportnih valjaka (engl. *delivery roller tables*). Ako se u području krajnjih transportnih valjaka već nalazi neka čelična ploča, tada se nadolazeća čelična ploča zaustavlja u području PARK sve dok se područje krajnjih transportnih valjaka ne oslobodi. Nakon ulaska u područje krajnjih transportnih valjaka, čelična ploča se pozicionira ovisno o rasporedu čeličnih ploča na podlozi za hlađenje (engl. *cooling bed*). Čelična ploča se pomoću čeličnih užadi za utovar (engl. *pull-on ropes*) prebacuje u područje podloge za hlađenje, te se prema sekvenci pomiče sve do kraja podloge za hlađenje nakon čega slijedi istovar u područje transportnih valjaka za dimenzioniranje (engl. *sizing roller tables*). Čelična ploča dalje nastavlja put na proizvodnoj liniji. Prethodno navedena područja označena su kraticama te se u softver-u koriste kao:

- FM area (područje završnog valjačkog stana)
- HPL area (područje stroja za površinsko ravnanje čeličnih ploča)
- PARK area
- DRT area (područje krajnjih transportnih valjaka)
- CB area (područje podloge za hlađenje)
- SZ RT SEC 2 area (područje transportnih valjaka za dimenzioniranje)

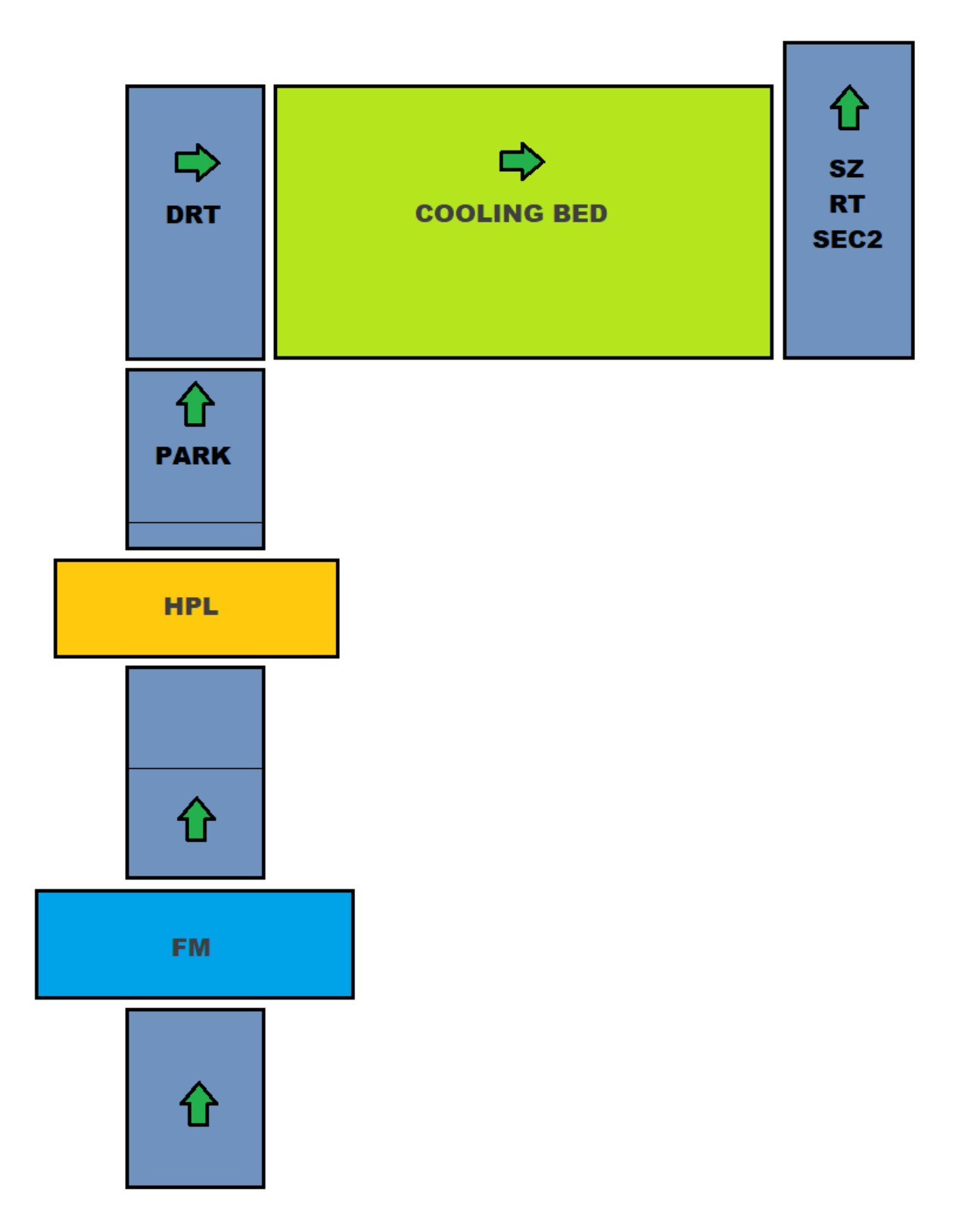

Slika 2.1 Prikaz konfiguracije izlaznog dijela valjačkog stana

# <span id="page-9-0"></span>**2.1. Područje stroja za površinsko ravnanje**

Pri završetku procesa valjanja u valjačkom stanu, u kojemu je materijal bio plastično i elastično deformiran, česta pojava su površinske deformacije na čeličnim pločama. Deformacije također nastaju uslijed različitih vanjskih utjecaja na materijal, procesnih nesavršenosti i samih svojstava pojedine legure čelika, te bi trebale biti ispravljene. Tipovi deformacija su prikazani na slici 2.2.

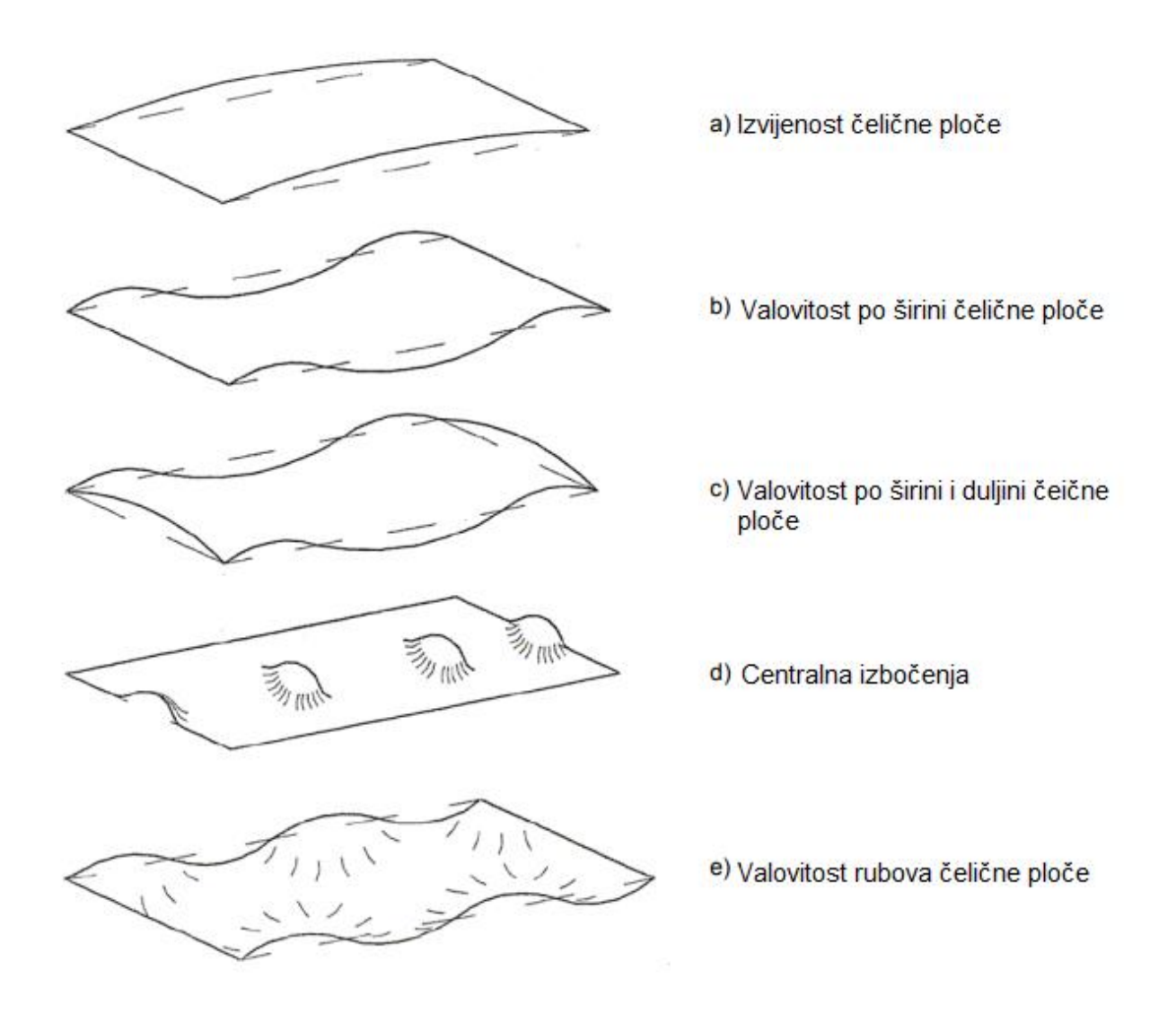

Slika 2.2 Tipovi deformacija čeličnih ploča [1]

Preko transportnih valjaka, čelične ploče prevoze se do stroja za površinsko ravnanje čeličnih ploča (slika 2.3).

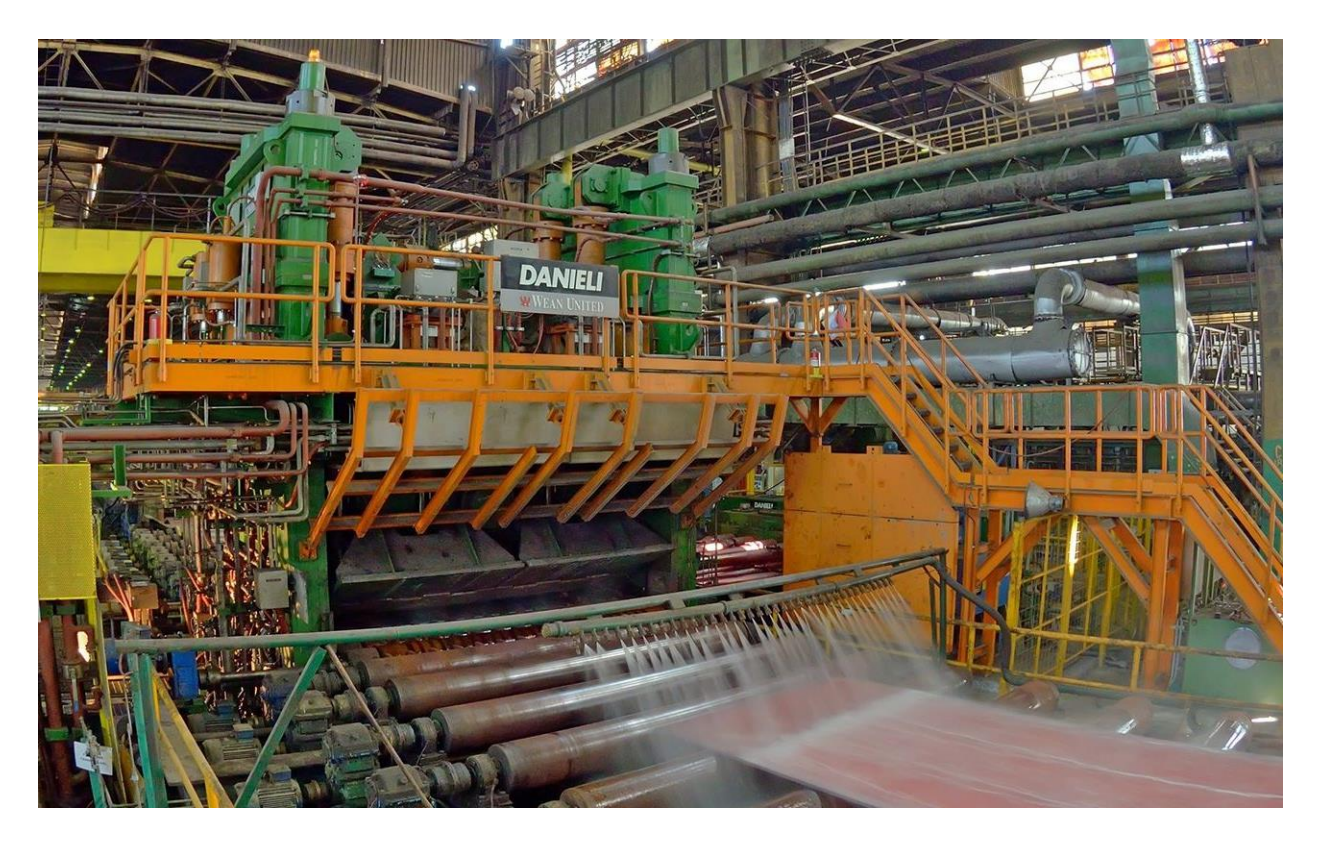

Slika 2.3 Prikaz stroja za površinsko ravnanje [2]

Stroj za površinsko ravnanje dizajniran je da otkloni deformacije prilikom jednog ili više prolazaka čelične ploče kroz njega. Sastoji se od 4 gornja valjka, te 5 donjih valjaka. Valjci su raspoređeni u gornju i donju kazetu, te su obje kazete opremljene s rezervnim valjcima [1]. Prilikom prolaska kroz stroj, ploče su podvrgnute izmjeničnim elastično-plastičnim procesima savijanja sve dok se deformacije dovoljno ne otklone. Tek tada čelična ploča može nastaviti dalje niz proizvodnu liniju [1].

# <span id="page-11-0"></span>**2.2. Područje podloge za hlađenje**

Područje podloge za hlađenje sastoji se od pogona za utovar (engl. *pull on drive*) i pogona za istovar (engl. *pull off drive*). Na podlozi se istovremeno može nalaziti više čeličnih ploča ovisno o njihovim dimenzijama [3].

Primarni način hlađenja na podlozi za hlađenje je toplinska radijacija i konvekcija. Vrijeme hlađenja ovisi o debljini pojedine čelične ploče, tipu materijala i prijašnjem proizvodnom procesu te posljedično tome utječe na brzinu proizvodnje [3].

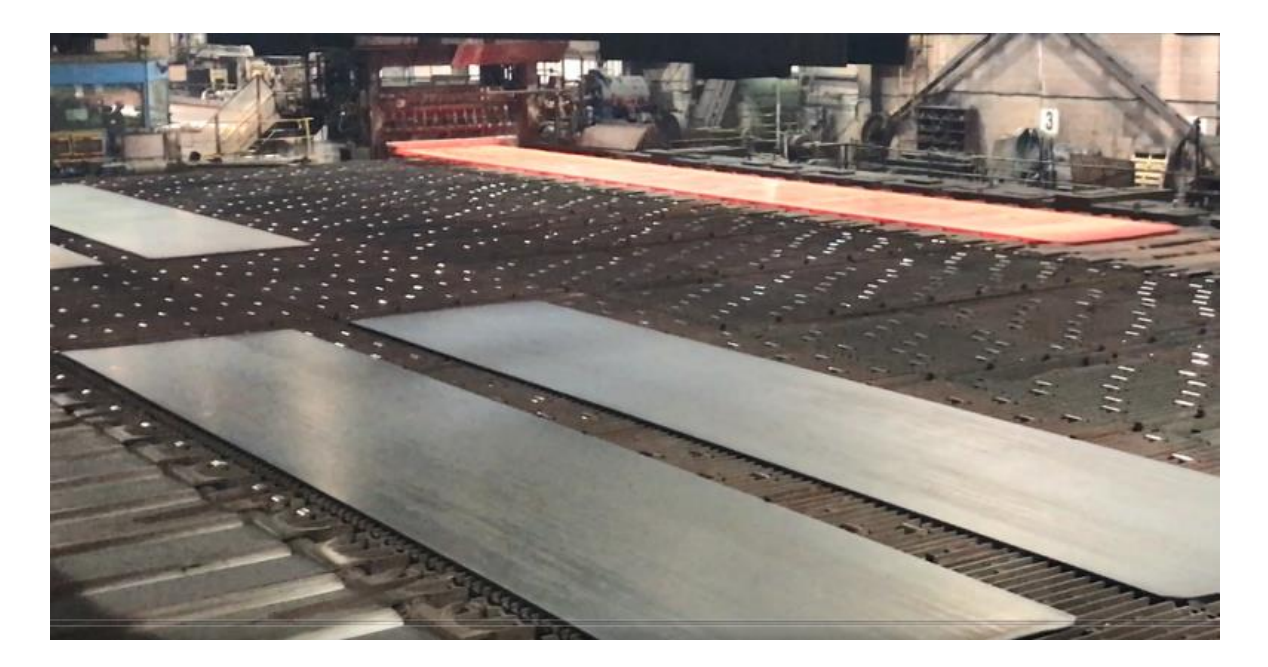

Slika 2.4. Izvedba podloge za hlađenje [3]

#### <span id="page-11-1"></span>**2.2.1. Pogon za utovar**

Funkcija pogona za utovar je povlačenje čeličnih ploča s transportnih valjaka u području krajnjih transportnih valjaka na podlogu za hlađenje. Sastoji se od čeličnog preklopnog klina, montiranog na pomičnu gredu od lijevanog željeza. Pomična greda nalazi se u vodilici, te je povezana čeličnom sajlom koja ide preko pogonske koloture na pomoćnu koloturu. Ova izvedba osigurava usklađenost čeličnih ploča na površini za hlađenje, te ih drži centriranima sve do njihovog istovara na transportne valjke za dimenzioniranje [3].

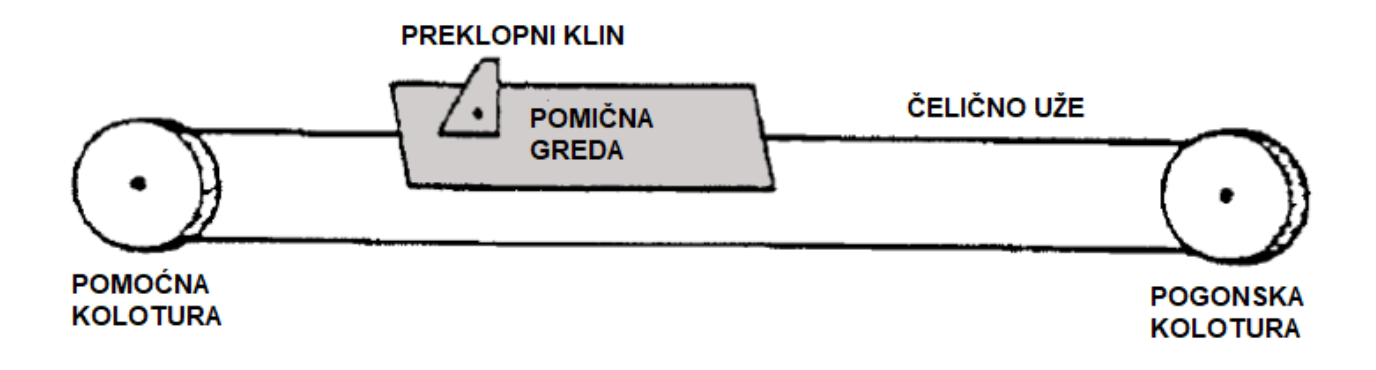

Slika 2.5 Mehanička skica pogona za utovar [3]

Pomicanje čeličnih ploča se obavlja u ciklusima. U svakom ciklusu ostvaruje se pomak za 838.2 mm. Nakon što je pomak izvršen, pomična greda se vraća u početnu poziciju, a klin se preklapa tako da bude ispod čelične ploče [3].

#### <span id="page-12-0"></span>**2.2.2. Pogon za istovar**

Pogon za istovar obavlja pomicanje čeličnih ploča na podlozi za hlađenje i prebacivanje čeličnih ploča s podloge za hlađenje na transportne valjke u području transportnih valjaka za dimenzioniranje [3].

Pogon za istovar sastoji se od prijenosnih lanaca (engl. *transfer chains*) koji se pomiču preko poluge. Poluga se nalazi na kraju podloge za hlađenje ispod prethodno navedenih transportnih valjaka. Glavna poluga je povezana s povratnom polugom preko podesivih, oprugom nategnutih čeličnih užadi [3]. Lanci se pomiču prema naprijed pomoću glavne poluge, te prema nazad pomoću povratne poluge. [3] Ukupni pomak u jednom ciklusu iznosi 1016 mm, ali pomak čelične ploče je 838.2 mm budući da prilikom kretanja mehanizma u nazad postoji 7 inča praznog hoda kako bi se osiguralo da preklopni klin nije u kontaktu s čeličnom pločom (slika 2.6).

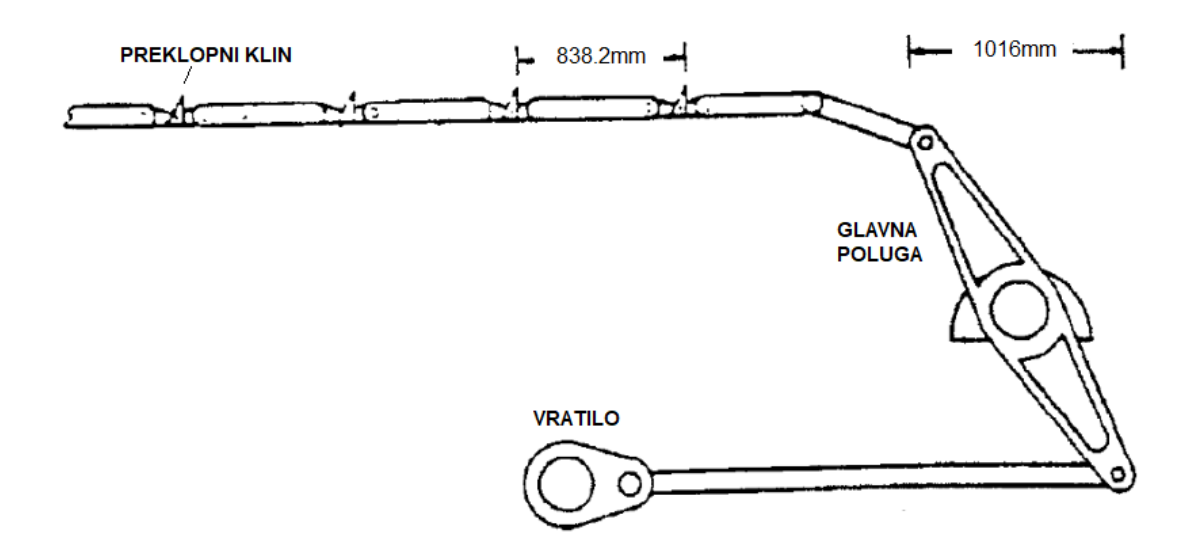

Slika 2.6 Mehanička skica pogona za istovar [3]

Potrebno je 5 ciklusa kako bi se najšira moguća čelična ploča ( 54 inča ) prevezla preko podloge za hlađenje i prebacila na transportne valjke [3].

# <span id="page-13-0"></span>**2.3. Detektor vrućeg metala (HMD)**

Detektor vrućeg metala (engl. *hot metal detector*) optički je senzor koji radi na principu detekcije vrućih tijela koja emitiraju infracrvene zrake. Uređaj detektira infracrveno zračenje pomoću fotoćelije, te ga pretvara u električni signal. Rezultantni signal je pojačan i obrađen u mikroprocesoru [4].

U proizvodnoj liniji koristi se za precizno ažuriranje pozicije proizvoda na mjestima gdje je potrebna najveća preciznost. Za uporabu u čeličnoj industriji detektor mora biti dizajniran da izdrži teške uvjete u tvornici [4].

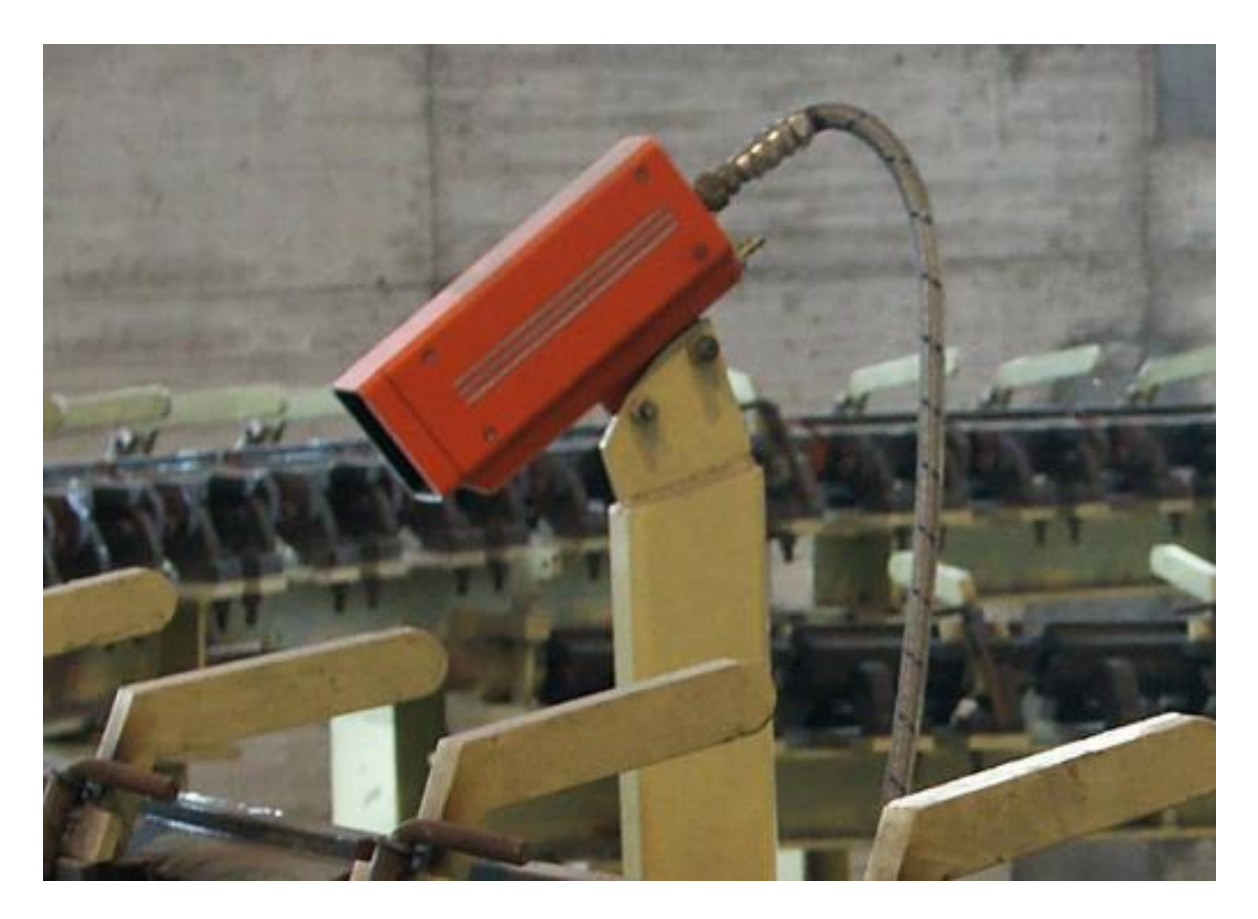

Slika 2.7 Detektor vrućeg metala ID2000 [4]

# <span id="page-15-0"></span>**3. PROGRAMSKO RJEŠENJE PRAĆENJA PROIZVODA**

U ovome poglavlju prikazana je simulacija izlaznog dijela valjačkog stana, te praćenje proizvoda na temelju navedene simulacije. Praćenje proizvoda izvedeno je na 2 različita načina, pa je prema tome promatrani dio proizvodne linije podijeljen u 2 dijela radi lakše implementacije programskog rješenja i izvedbe oba načina praćenja proizvoda. Prvi dio simulacije započinje stvaranjem čelične ploče u području krajnjeg valjačkog stana, a završava zaustavljanjem čelične ploče u području krajnjih transportnih valjaka. Drugi dio počinje prilikom utovara čelične ploče na podlogu za hlađenje, te završava na kraju promatranog dijela proizvodne linije, odnosno u području transportnih valjaka za dimenzioniranje.

### <span id="page-15-1"></span>**3.1. Program za izradu simulacije**

Izrada simulacije i programskog rješenja za praćenje proizvoda na izlazu valjačkog stana obavlja se u programskom alatu TIA portal, verzija 15.1. Programski alat TIA portal zajedno s programskim alatom STEP 7 koristi se za izradu upravljačkih sustava automatizacije za Siemens automatizacijske uređaje.

Za izradu programskog rješenja koristi se ljestvičasti dijagram LAD (engl. *ladder*) programski jezik te SCL (engl. *Structured control language*). LAD programski jezik temeljen je na relejnim shemama, a SCL je tekstualni viši programski jezik koji se temelji na PASCAL programskom jeziku [5]. Na slici 3.1 prikazano je programsko sučalje programskog alata TIA portal.

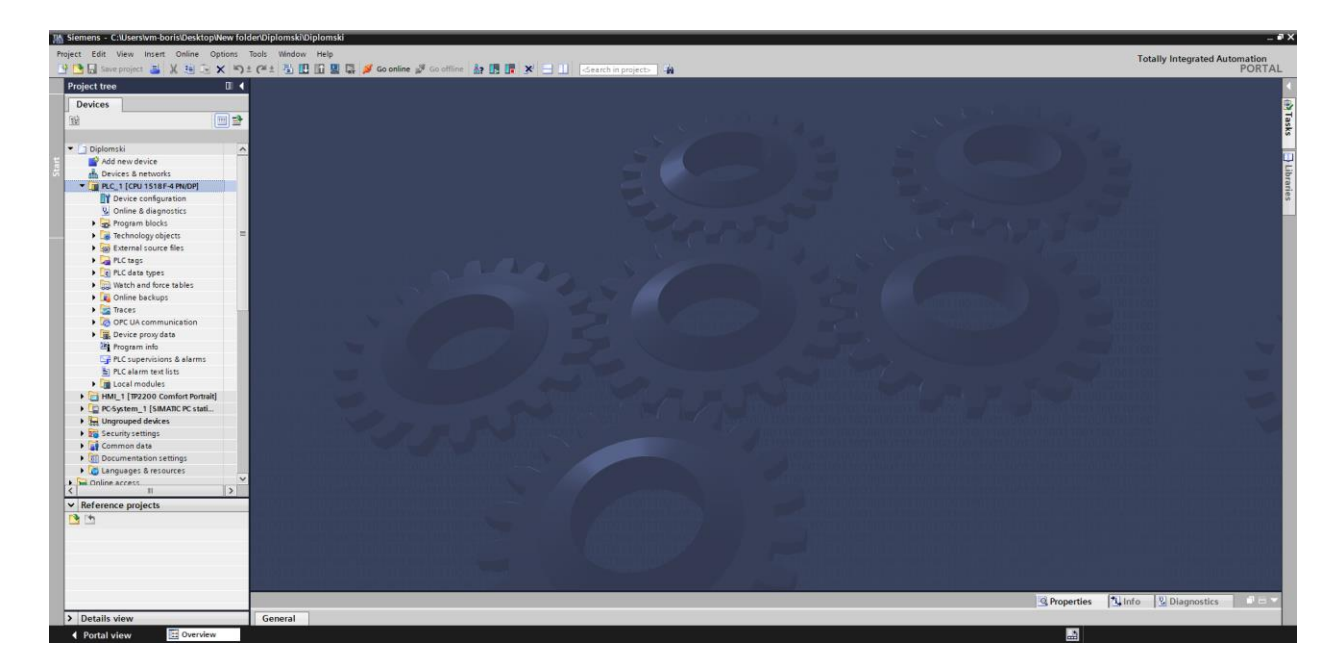

Slika 3.1 Sučelje programskog alata TIA portal

Struktura programskog koda u TIA portalu temelji se na 4 osnovna tipa blokova (slika 3.2).

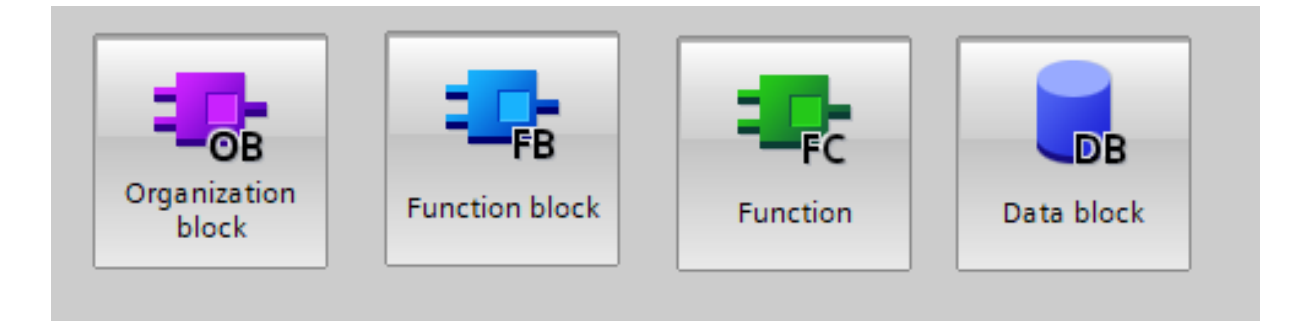

Slika 3.2 Tipovi blokova u programskom alatu TIA portal

Funkcijski blok (engl. *function block*), se koristi za izvršavanje određenog dijela programskog koda. Dodijeljen mu je pripadajući instancirani podatkovni blok IDB u kojem se obavlja pohrana ulaznih i izlaznih parametara. Da bi došlo do izvršavanja funkcijskog bloka, potrebno ga je pozvati iz OB1 bloka.

Funkcije (engl*. function*) imaju iste karakteristike kao i funkcijski blokovi, ali nemaju pripadajući IDB.

Podatkovni blok (engl. *data block*) je blok u kojem su definirane varijable u kojima su definirane procesne veličine korištene u programskom kodu. Procesne veličine definiraju se varijablama određenog tipa podatka i adrese. Pri izvođenju programskog koda, vrijednosti procesnih veličina pohranjuju se u pripadajući DB. Svaki dio proizvodnog procesa posjeduje vlastiti DB radi lakše čitljivosti i organizacije procesnih veličina u softveru.

Za izradu HMI sučelja korišten je programski alat SIMATIC WinCC integriran u TIA portalu.

#### <span id="page-17-0"></span>**3.2. Struktura programa**

Organizacijski blok (engl. *organization block*) OB1 je glavni dio programskog koda. Izvodi se ciklički te se iz njega pozivaju sve funkcije koje se trebaju kontinuirano izvršavati (slika 3.3).

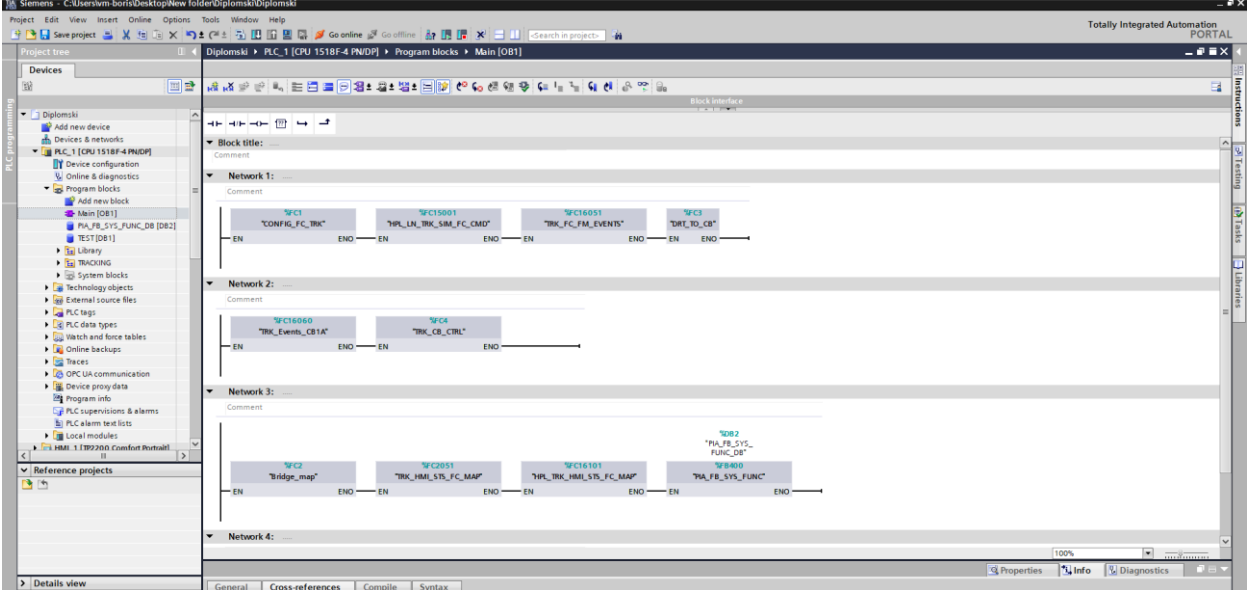

Slika 3.3 Organizacijski blok OB1

Funkcija "TRK FC FM EVENTS" obavlja stvaranje čelične ploče u promatranim područjima proizvodne linije. Kada je čelična ploča stvorena, obavlja se dodjela parametara i identifikatora pomoću funkcije "HPL\_LN\_TRK\_SIM\_FC\_CMD", nakon čega započinje kretanje čelične ploče duž proizvodne linije. Prethodno navedene funkcije detaljnije su opisane u poglavlju 3.3.

Kada čelična ploča dođe do kraja prvog dijela simulacije, izvršavanjem funkcija "DRT\_TO\_CB" i "TRK\_EVENTS\_CB1A" obavlja se utovar čeličnih ploča na podlogu za hlađanje, što označava početak drugog dijela simulacije, te se pomoću funkcije "TRK\_CB\_CTRL" obavlja njihov transport do kraja promatranog dijela proizvodne linije. Prethodno navedene funkcije detaljnije su opisane u poglavlju 3.4.

Funkcijama "TRK\_HMI\_STS\_FC\_MAP" i "HPL\_TRK\_HMI\_STS\_FC\_MAP" obavlja se prepisivanje vrijednosti varijabli korištenih u programu u varijable koje se koriste za HMI vizualizaciju. Funkcija "BRIDGE MAP" koristi se radi pojednostavljenja prethodno navedeneog prepisivanja vrijednosti varijabli.

Funkcija "PIA\_FB\_SYS\_FUNC" standardna je Danieli funkcija koja sadrži razne pomoćne sistemske funkcije. U ovome slučaju upotrebljava za dobijanje reference vremena u sekundama, koja se koristi za izradu simulacije.

### <span id="page-18-0"></span>**3.3. Praćenje proizvoda u prvom dijelu proizvodne linije**

U prvom dijelu simulacije, praćenje proizvoda obavlja se promatranjem pomaka glave čelične ploče (engl. *plate head position*) u FM, HPL, PARK i DRT području. Transportni dio navedenih područja sastoji se od transportnih valjaka za transport čeličnih ploča u jednom redu, te je stoga u ovom dijelu simulacije moguće ostvariti praćenje samo jednog proizvoda u pojedinom području. Takva izvedba praćenja proizvoda je jednostavnija od izvedbe u drugom dijelu proizvodne linije opisane u sljedećem poglavlju, te se zbog toga koristi u ovakvoj konfiguraciji proizvodne linije, gdje se pomak proizvoda obavlja samo u jednoj osi kretanja, te gdje nije potrebno pratiti više proizvoda u pojedinom području praćenja.

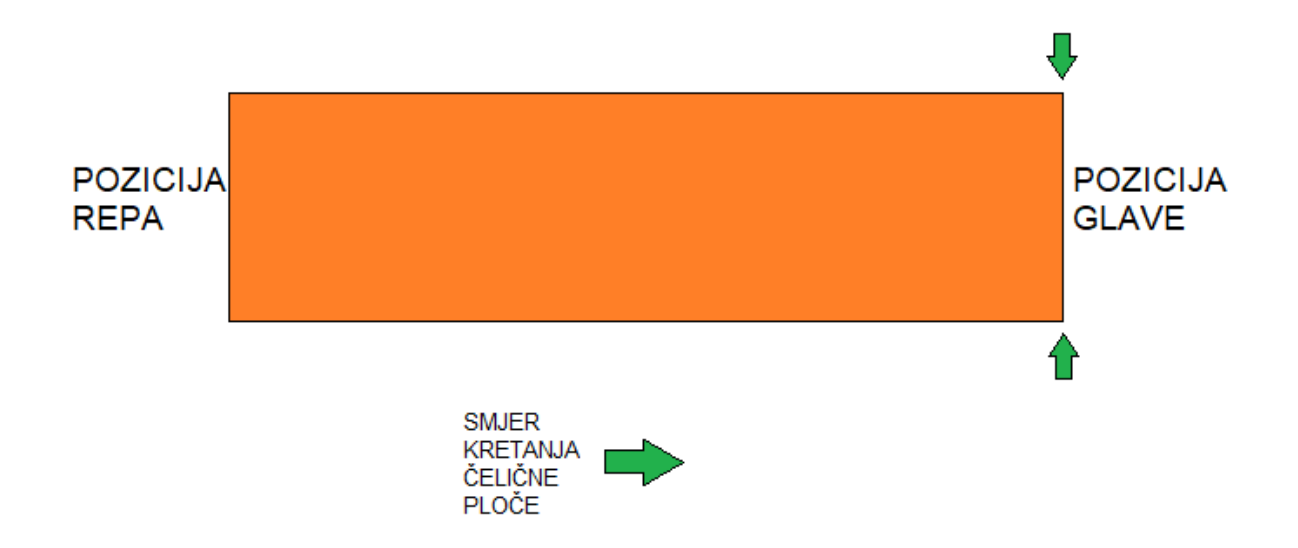

Slika 3.4 Orijentacija čelične ploče u prvom djelu simulacije

#### **3.3.1. Struktura podataka za praćenje proizvoda u prvom dijelu proizvodne linije**

<span id="page-19-0"></span>Na samom početku simulacije, identifikator i podaci o čeličnim pločama upisuju se u podatkovni blok "EXC\_HPL\_DB" jer se u stvarnoj izvedbi upravljanje završnog valjačkog stana obavlja na drugom industrijskom računalu (PLC-u), te se ovakvim zapisom podataka simulira razmjena podataka između dijelova postrojenja upravljanih s drugim industrijskim računalima unutar mreže istog postrojenja. Postupak dodjele identifikatora čeličnim pločama opisan je u pod poglavlju 3.1.3.

U ovom dijelu simulacije, podaci o svakoj promatranoj čeličnoj ploči pohranjuju se u podatkovni blok pod nazivom "TRK\_AREA\_DB". Na slici 3.5 je prikazana struktura "TRK\_AREA\_DB" podatkovnog bloka s pripadajućim varijablama različitih tipova podataka, te područja proizvodne linije koja su obuhvaćena. Značenja pojedinih varijabli bit će objašnjena u nastavku.

|                | Name                     |   |                       | Data type                      | Offset | Start value  | Ret |
|----------------|--------------------------|---|-----------------------|--------------------------------|--------|--------------|-----|
|                | <b><i>I</i></b> ▼ Static |   |                       |                                |        |              |     |
| …              |                          |   | CONFIG                | EI<br>Struct                   | 0.0    |              |     |
| {⊡∎            |                          |   | $F$ FM                | <b>Struct</b>                  | 72.0   |              |     |
| ☜              | ٠                        |   | $+$ HPL               | Struct                         | 84.0   |              |     |
| ☜              |                          | ۰ | SPD_REF               | Real                           | 84.0   | 0.0          |     |
| ☜              |                          | ٠ | <b>BUSY</b>           | Bool                           | 88.0   | false        |     |
| ☜              |                          | ٠ | <b>HEAD POS</b>       | Real                           | 90.0   | 0.0          |     |
| ▥              |                          | ٠ | TAIL_POS              | Real                           | 94.0   | 0.0          |     |
| ☜              |                          | ٠ | PDI<br>٠              | "L2L1_UDT_Hplidentifdata_DATA" | 98.0   |              |     |
| ☜              |                          | ٠ | <b>SETUP</b><br>٠     | "L2L1_UDT_Hplsetupdata_DATA"   | 240.0  |              |     |
| ☜              |                          | ٠ | EN RT PLATE TP        | Real                           | 586.0  | 0.0          |     |
| ☜              |                          | ٠ | PLATE TP AVG          | Real                           | 590.0  | 0.0          |     |
| ☜              |                          | ٠ | DRT PLATE TP AVG      | Real                           | 594.0  | 0.0          |     |
| ☜              |                          | ٠ | PLATE DEST            | Int                            | 598.0  | $\circ$      |     |
| ☜              |                          | ٠ | PASS NO               | <b>Dint</b>                    | 600.0  | $\mathbf{0}$ |     |
| ☜              |                          | ٠ | LAST PASS NO          | <b>Dint</b>                    | 604.0  | $\circ$      |     |
| ☜              |                          | ٠ | PASS FWD              | Bool                           | 608.0  | false        |     |
| ☜              |                          | ٠ | PASS REV              | Bool                           | 608.1  | false        |     |
| ☜              |                          | ٠ | PLATE_IDENTIF_L2      | Bool                           | 608.2  | false        |     |
| ☜              |                          | ٠ | SEQ_PLATE_RDY_P Bool  |                                | 608.3  | false        |     |
| ☜              |                          | ٠ | SEQ_PLATE_PROD   Bool |                                | 608.4  | false        |     |
| ☜              |                          | ٠ | SEQ PLATE PROD        | <b>Bool</b>                    | 608.5  | false        |     |
| ☜              |                          | ٠ | L1 SETUP OK           | Bool                           | 608.6  | false        |     |
| ☜              |                          | ٠ | L2_SETUP_OK           | Bool                           | 608.7  | false        |     |
| ☜              |                          | ٠ | EVNT END OF PASS Bool |                                | 609.0  | false        |     |
| ☜              |                          | ٠ | EVNT_SEQ_ERR          | Bool                           | 609.1  | false        |     |
| ੶              |                          | ▶ | <b>PARK</b>           | Struct                         | 610.0  |              |     |
| $\blacksquare$ | ٠                        | ٠ | <b>DRT</b>            | Struct                         | 774.0  |              |     |
| …              |                          | ▶ | к                     | Struct                         | 936.0  |              |     |
| $\blacksquare$ |                          | ٠ | <b>WORK</b>           | Struct                         | 1140.0 |              |     |

Slika 3.5 Podatkovni blok TRK\_AREA\_DB

#### <span id="page-20-0"></span>**3.3.2. Stvaranje čelične ploče u FM području**

Simulacija započinje stvaranjem čelične ploče na početku područja završnog valjačkog stana. U simulaciji se stvaranje čelične ploče obavlja pritiskom na dugme u HMI-u koje u program šalje zahtjev za stvaranje čelične ploče. Poslani zahtjev se u programu koristi kao jedan od uvjeta za stvaranje čelične ploče. Prije stvaranja ploče program provjerava različite uvjete za stvaranje nove čelične ploče u promatranom području jesu li zadovoljeni svi potrebni uvjeti za stvaranje čelične ploče (slika 3.6) .

```
-5
 6 EIF ("EXC FM HPL DB".CREATE PLATE REQ) AND ( "EXC FM HPL DB".PLATE ID = "EXC FM HPL DB".EMPTY ID)
7 THEN
\overline{8}"TRK_AREA_DB". FM. BUSY := 1;
9 END IF;
1011 EIF ("EXC FM HPL DB".PLATE HEAD POS > "TRK AREA DB".CONFIG.FM EXC HPL POS) THEN
1213"TRK AREA DB". FM. BUSY := 0;
1415 END IF;
```
Slika 3.6 Dio softver-a za stvaranje čelične ploče u FM području

Prvi uvjet je zahtjev za stvaranje čelične ploče. Pritiskom na dugme u HMI-u varijabla CREATE\_PLATE\_REQ postaje istinita. Drugi uvjet je provjeravanje prisutnosti druge čelične ploče u FM području. Provjera uvjeta obavlja se uspoređivanjem identifikatora čelične ploče PLATE\_ID koja se nalazi u FM području i praznog identifikatora EMPTY\_ID. Ako je uvjet zadovoljen znači da je struktura identifikatora čelične ploče koja se nalazi FM području prazna, odnosno u tom području nema postojećih čeličnih ploča, te se nova čelična ploča može stvoriti. Pri stvaranju nove čelične ploče, FM područje dobiva status BUSY, te tako označava da se u FM području trenutno nalazi čelična ploča, odnosno da je uspješno stvorena nova čelična ploča. Kada pozicija glave čalične ploče PLATE\_HEAD\_POS dostigne vrijednost veću od procesne veličine FM\_EXC\_HPL koja označava granicu FM područja, tada je čelična ploča napustila FM područje. Izlaskom čelične ploče iz FM područja, status FM\_BUSY poprima vrijenost nula sve dok ponovo ne dođe do stvaranja nove čelične ploče u FM području.

#### <span id="page-21-0"></span>**3.3.3. Dodjela identifikatora i upisivanje karakteristika čeličnih ploča**

Nakon što je čelična ploča stvorena, obavlja se dodjela identifikatora i upis podataka o karakteristikama kao što su duljina, širina i debljina čelične ploče u pripadajuće područje podatkovnog bloka "TRK\_AREA\_DB". U stvarnosti se vrijednosti navedenih podataka dobivaju mjerenjem ulaznog materijala ili preuzimanjem informacija od nekog ranije obavljenog procesa nad promatranim proizvodom . Postupak dodjele identifikatora prikazan je na slikama 3.7 i 3.8.

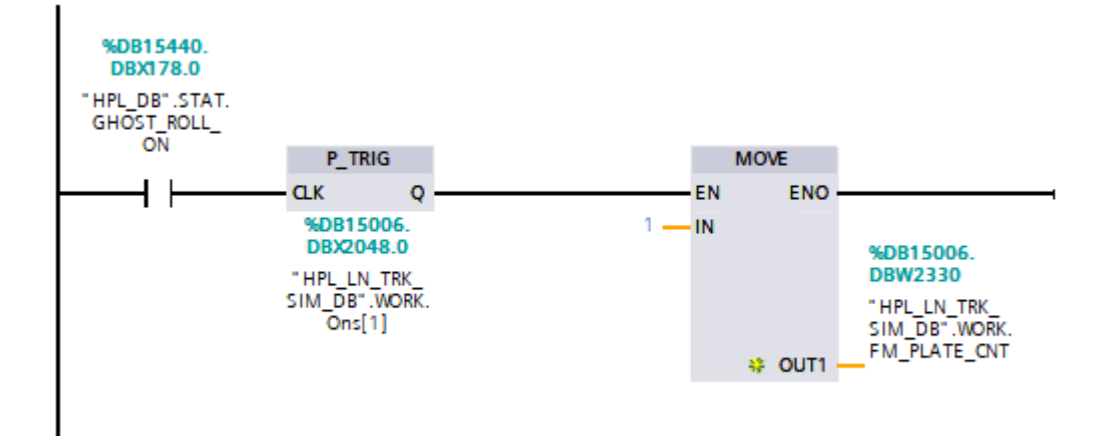

Slika 3.7 Logika za inicijalizaciju brojača

Za vrijeme simulacije koristi se status "HPL\_DB".STAT.GHOST\_ROLL\_ON koji predstavlja obavljanje simulacije, te je njegovo stanje za vrijeme trajanja simulacije uvijek istinito. Na početku simulacije blok P\_TRIG provede signal do MOVE bloka s kojim se u prvom ciklusu PLC-a u vrijednost brojača (engl. *counter*) označenog "HPL\_LN\_TRK\_SIM\_DB". WORK.FM\_PLATE\_CNT upisuje broj 1 te se koristi kao početna vrijednost. Blokom P\_TRIG se osigurava da se upisivanje broja 1 u vrijednost brojača izvrši samo jednom na početku simulacije.

U simulaciji je identifikator čeličnih ploča strukturiran od 10 elemenata podatkovnog tipa Char koji zajedno čine niz (engl. *string*). Popunjavanje tog string-a obavlja se ovisno o vrijednosti prethodno navedenog brojača. U stvarnosti svaka tvornica odlučuje na koji će način označavati proizvode. Na slici 3.8 prikazan je primjer popunjavanja string-a u slučaju početne vrijednosti brojača, odnosno kada vrijednost brojača jednaka broju 1.

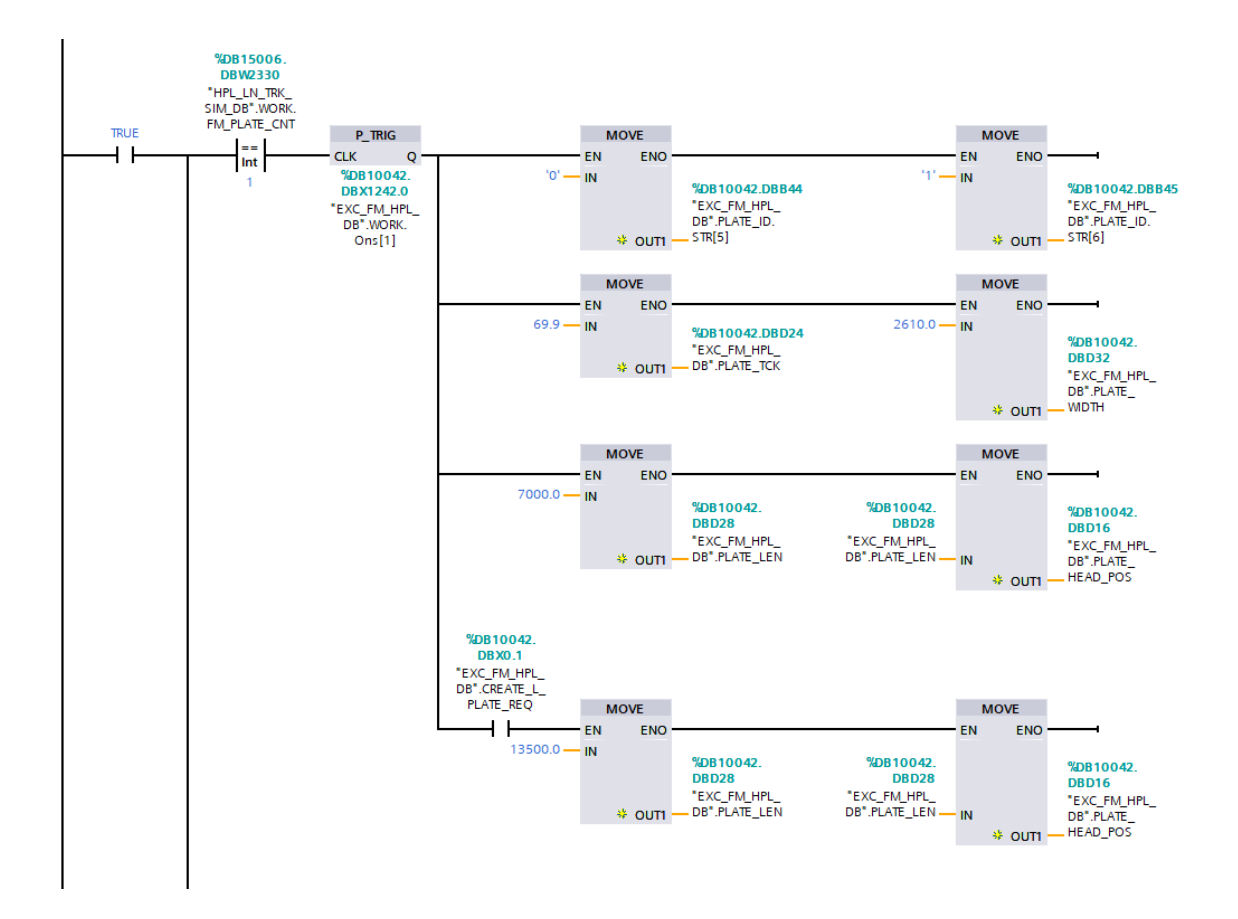

Slika 3.8 Logika za dodjelu identifikatora i upisivanje karakteristika čeličnih ploča

U svrhu simulacije obavlja se upisivanje broja 0 u vrijednosti prva 4 člana string-a jer simulacija radi s identifikatorom vrijednosti od 1 do 30. Preko bloka P\_TRIG obavlja se upisivanje brojeva u 5. i 6. član string-a sukladno vrijednosti brojača. Karakteristike čelične ploče (duljina, širina i debljina) definiraju se i upisuju u pripadajuće varijable .Za potrebe simulacije duljina, širina i debljina čelične ploče su konstantne vrijednosti. Kao početna pozicija glave čelične ploče koristi se duljina iste budući da se prilikom stvaranja čelične ploče ona pozicionira tako da joj je pozicija repa na početku FM područja (slika 3.9).

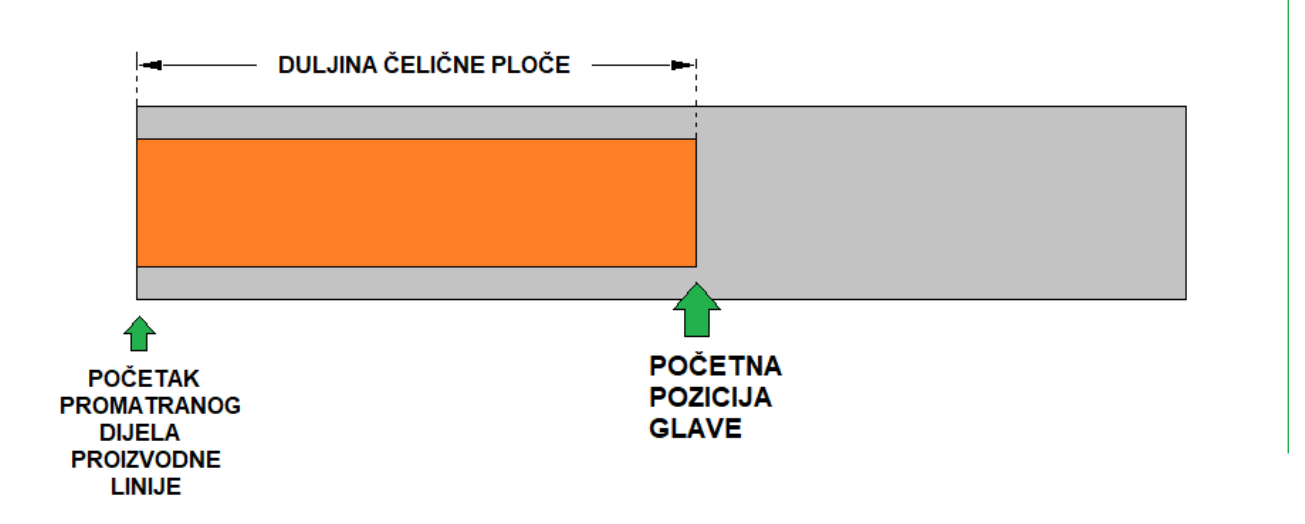

Slika 3.9 Prikaz čelične ploče na početku promatranog dijela proizvodne linije

Nakon što stvorena čelična ploča napusti FM područje, FM područje gubi status FM\_BUSY kako bi se oslobodilo mjesto za iduću čeličnu ploču, te se prilikom gubitka navedenog statusa preko bloka N\_TRIG stanje brojača povećava za vrijednost 1 (slika 3.10). Blok N\_TRIG provede signal u jednom ciklusu PLC-a kada na njegovom ulazu dođe do gubitka signala.

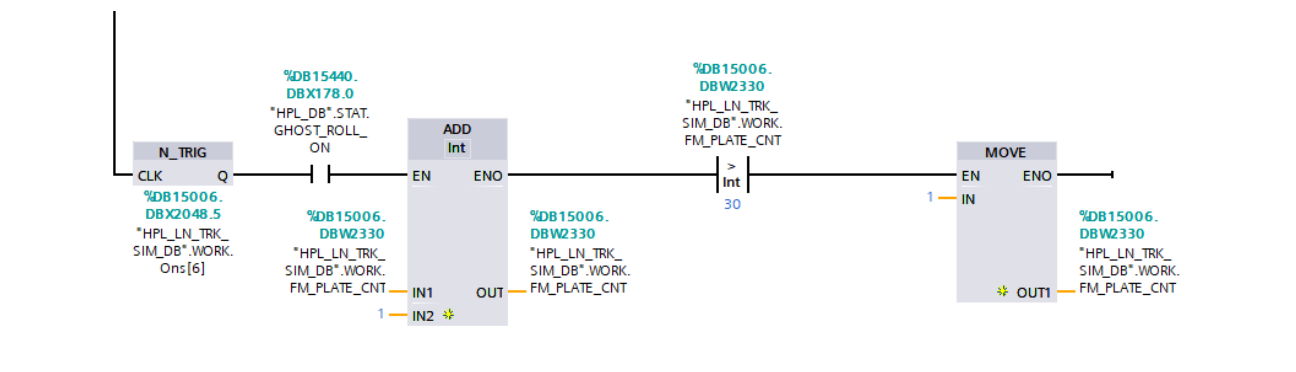

Slika 3.10 Logika za povećanje vrijednosti brojača

Postupak se nastavlja sve dok kroz FM područje ne prođe 99 čeličnih ploča, nakon čega se brojač vraća na početnu vrijednost i prethodni postupak se ponavlja.

#### <span id="page-25-0"></span>**3.3.4. Transport čeličnih ploča**

Nakon pojave čelične ploče u FM području potrebno ju je prevesti do kraja iste kako bi došla u sljedeće područje. Transportiranje čeličnih ploča obavlja se preko transportnih valjaka koji se nalaze duž linije. Transportni valjci pokreću se slanjem rotacijske reference brzine frekvencijskom pretvaraču koji upravlja brzinom motora transportnih valjaka izmjenom frekvencije struje. U slučaju nesreće ili hitnog slučaja, u svakom trenutku mora biti moguće hitno zaustavljanje bilo kojeg djela linije u što kraćem mogućem vremenu. U simulaciji generiranje reference i upravljanje brzinom obavlja se preko funkcijskog bloka PIA\_FB\_SCURVE (slika 3.11).

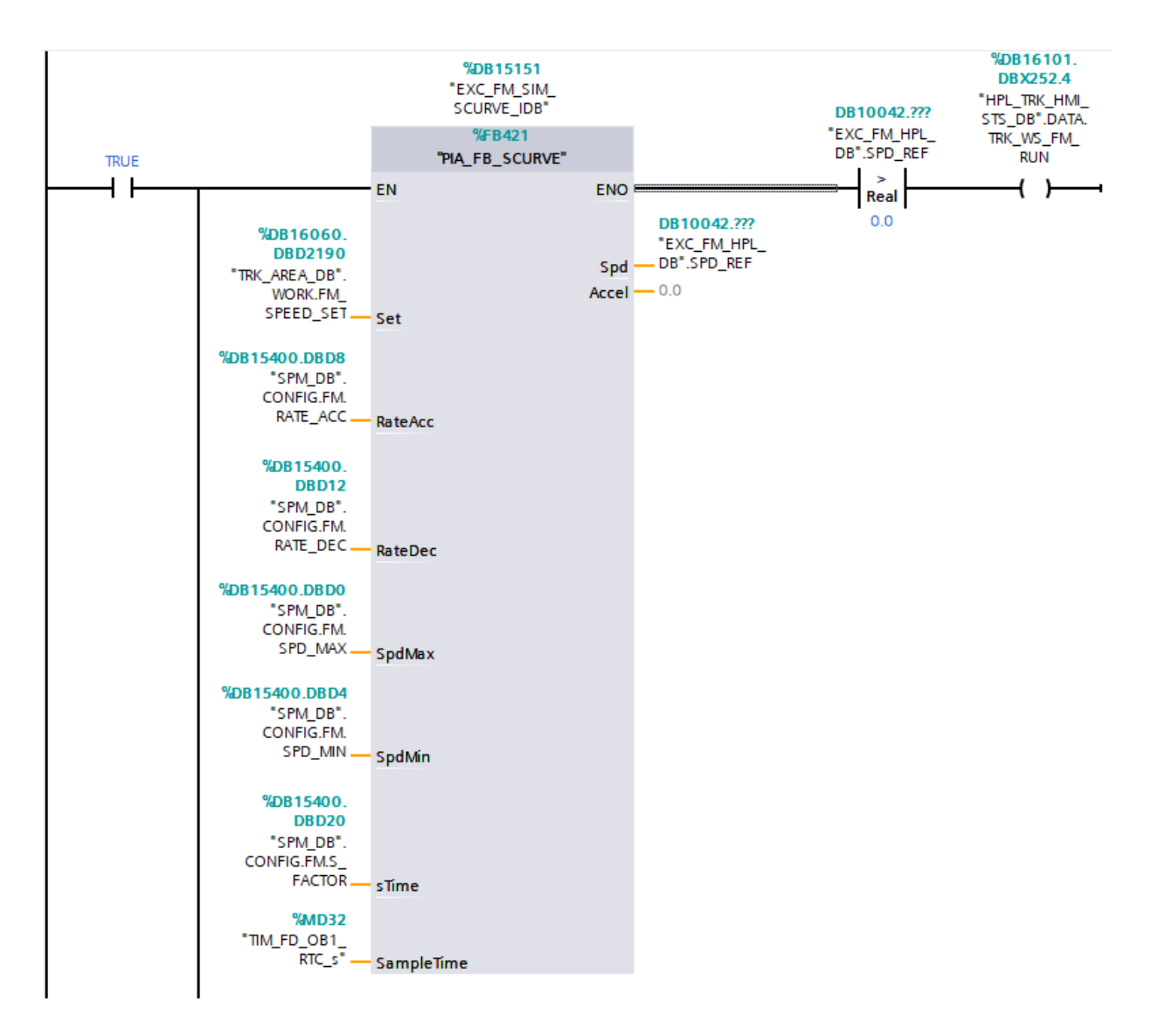

Slika 3.11 Funkcijski blok PIA\_FB\_SCURVE

| <b>IME VARIJABLE</b> | <b>OPIS</b>                                                       |
|----------------------|-------------------------------------------------------------------|
| FM SPEED SET         | Zadana brzina motora transportnih valjaka                         |
| RATE_ACC             | Zadana akceleracija pri kojoj motor transportnih valjaka ubrzava  |
| <b>RATE DEC</b>      | Zadana deceleracija pri kojoj motor transportnih valjaka usporava |
| <b>SPD MAX</b>       | Maksimalna brzina transportnih valjaka                            |
| SPD_MIN              | Minimalna brzina transportnih valjaka                             |
| <b>S FACTOR</b>      | Faktor skaliranja                                                 |
| TIM FD OB1 RTC s     | Vrijeme uzorkovanja [s]                                           |
| <b>SPD REF</b>       | Stvarna brzina motora transportnih valjaka                        |
| TRK WS FM RUN        | HMI status (poprima vrijednost 1 kada se motor vrti)              |

Tablica 3.12 Opis varijabli korištenih na slici 3.11

Ovim načinom povećanja reference brzine postiže se postupno ubrzanje i usporavanje motora na željenu brzinu, te izbjegavanje naglih kretanja i zaustavljanja koja mogu prouzročiti grešku u praćenju proizvoda. Na slici 3.13 prikazan je primjer povećanja vrijednosti procesne veličine pomoću bloka PIA\_FB\_SCURVE.

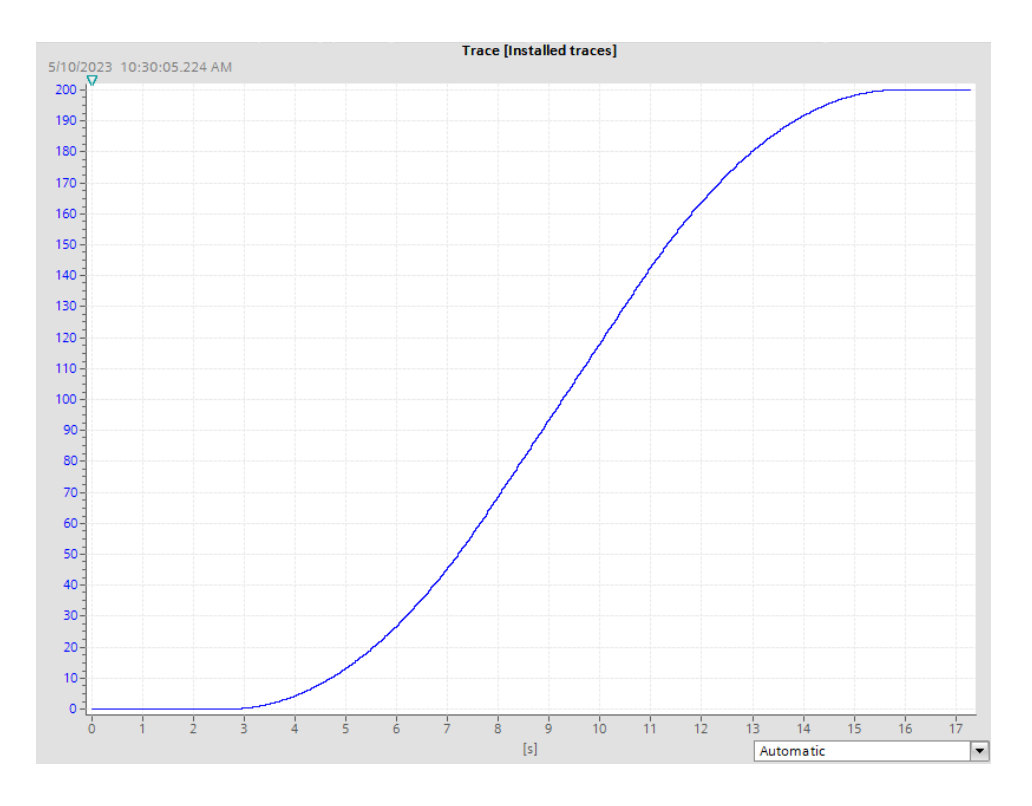

Slika 3.13 Primjer grafičkog prikaza izlazne veličine bloka PIA\_FB\_SCURVE

Funkcijski blok PIA\_FB\_SCURVE omogućuje povećanje reference brzine po S-rampi ovisno o ulaznim parametrima:

- Zadana brzina (Set)
- Akceleracija (RateAcc)
- Deceleracija (RateDec)
- Maksimalna brzina (SpdMax)
- Minimalna brzina (SpdMin)
- Vrijeme S rampe (sTime)
- Vrijeme uzorkovanja (SampleTime)

#### <span id="page-27-0"></span>**3.3.5. Praćenje i ažuriranje pozicije čeličnih ploča**

Pri pokretanju transportnih valjaka dolazi do pomaka čeličnih ploča koje se nalaze na njima sukladno brzini transportnih valjaka. Referentna točka praćenja proizvoda u ovom slučaju je glava čelične ploče upisana u varijablu PLATE\_HEAD\_POS. Pozicija glave čelične ploče prati se i ažurira preko brzine vrtnje transportnih valjaka upisane u varijablu SPD\_REF. Druga točka promatranja je pozicija repa čelične ploče koja se dobiva oduzimanjem duljine čelične ploče od pozicije glave. Ažuriranje pozicije glave čelične ploče obavlja se dodavanjem razlike u poziciji između prethodnog i trenutnog uzorka upisane u varijablu Delta na prethodnu vrijednost pozicije glave (slika 3.14).

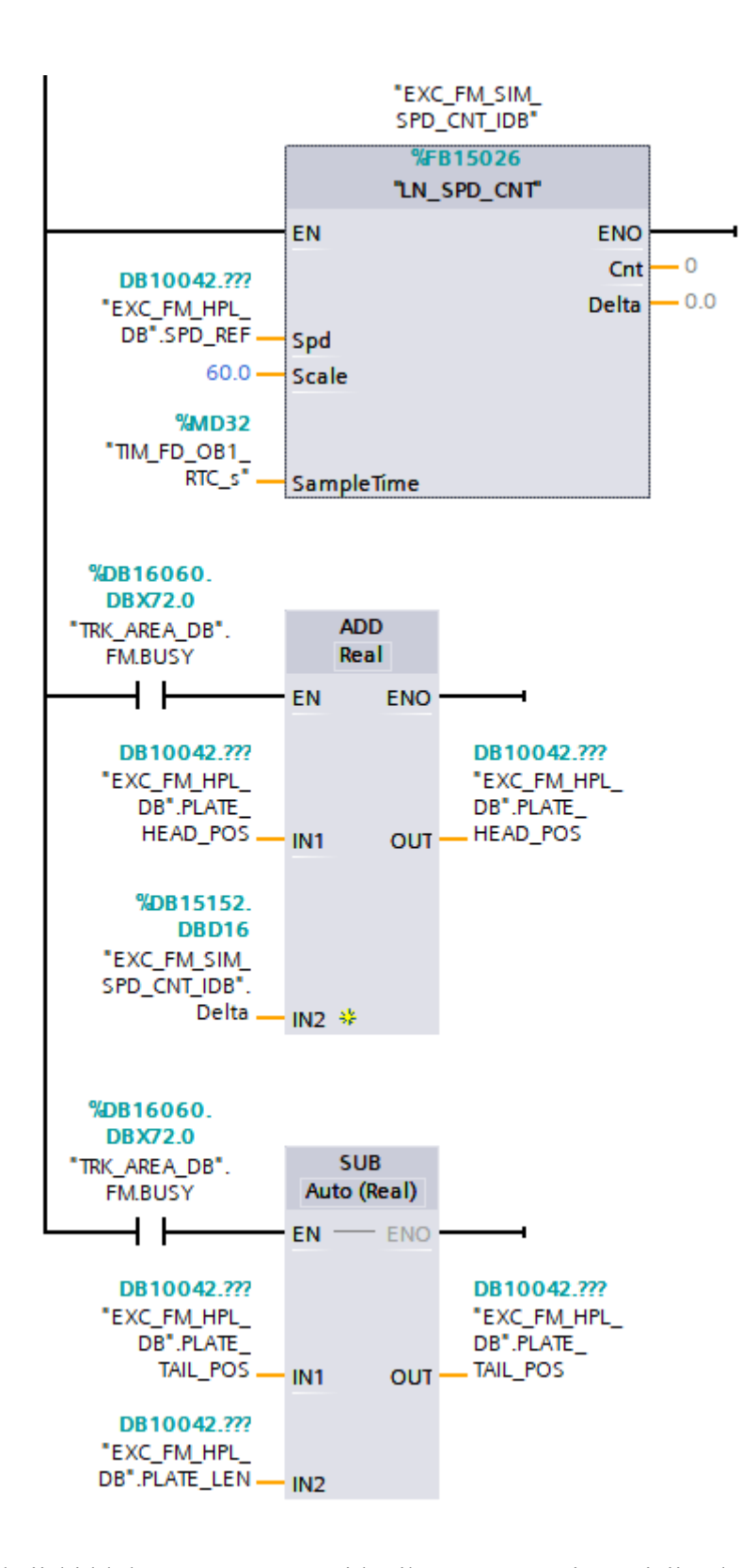

Slika 3.14 Funkcijski blok LN\_SPD\_CNT i logika za računanje pozicije glave i repa čelične ploče

Izračun navedene razlike Delta u vremenu uzorkovanja obavlja funkcijski blok LN\_SPD\_CNT preko ulaznih parametara:

- Trenutna brzina (Spd)
- Faktor za skaliranje (Scale)
- Vrijeme uzorkovanja (SampleTime)

Vrijednost faktora za skaliranje ovisi o mjernoj jedinici brzine, za [m/s] iznosi 1, za [m/min] iznosi 60, te za [mm/s] iznosi 1000. Izlaz "Cnt" standardnog funkcijskog bloka LN\_SPD\_CNT nije potreban za realizaciju ovog zadatka te se ne koristi u simulaciji.

Duž proizvodne linije nalaze se detektori vrućeg metala (HMD). Pozicija svakog pojedinog HMD-a definirana je u softveru za praćenje prema nacrtima postrojenja. Udaljenosti definirane u softveru jednake su stvarnim udaljenostima. Prilikom detekcije čelične ploče obavlja se usporedba pozicije glave očitane HMD-om i pozicije izračunate u programskom rješenju za točno određenu čeličnu ploču koja prolazi ispod HMD-a. Ako postoji razlika između te dvije veličine kao referentna uzima se pozicija očitana HMD-om, te se ta vrijednost upisuje kao pozicija glave u tom trenutku. Ovim postupkom se osigurava točnost u praćenju proizvoda, jer u stvarnoj situaciji može doći do nekontroliranog pomaka čelične ploče na transportnim valjcima, prilikom obavljanja procesa valjanja, ili procesa površinskog ravnanja, te uzrokovati pogrešku u praćenju pozicije čelične ploče.

#### <span id="page-29-0"></span>**3.3.6. Razmjena podataka između područja za praćenje**

Nakon što čelična ploča napusti pojedino područje obavlja se razmjena podataka između područja iz kojeg ploča izlazi i područja u koje ulazi. Ovisno o izvedbi postrojenja, razmjena se može obavljati između više različitih PLC-ova ili unutar jednog PLC-a. Prelazak ploče iz jednog područja u drugo nastupa kada sredina čelične ploče prijeđe u novo područje (slika 3.15).

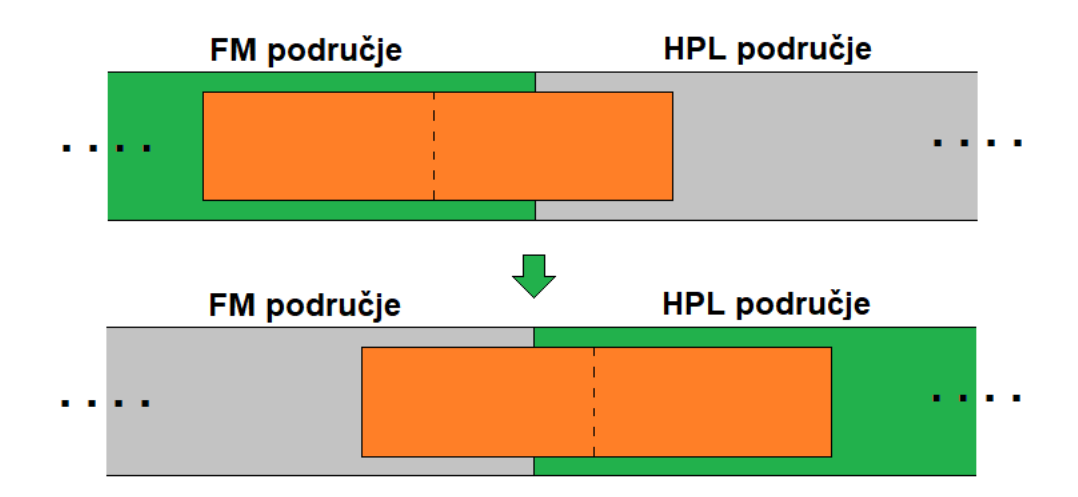

Slika 3.15 Prikaz trenutka prelaska čelične ploče iz FM područja u HPL područje

Budući da će određeno vrijeme ploča fizikalno biti na oba područja potrebno je pravovremeno pokrenuti motore transportnih valjaka u području u koje čelična ploča ulazi da dostignu nazivnu brzinu transportnih valjaka prethodnog područja kako bi se postigla usklađenost brzina vrtnje transportnih valjaka u oba područja. Kada status FM\_BUSY ima vrijednost nula u varijablu SPEED\_SET upisuje se vrijednost 0.0, te su transportni valjci FM područja u stacionarnom stanju. Kada status FM\_BUSY poprimi vrijednost 1, tada se u varijablu SPEED\_SET upisuje vrijednost varijable SPD\_TRANSP, te se transportni valjci FM područja pokreću. U simulacije je vrijednost varijable SPD\_TRANSP konstantna, te iznosi 60 metara po minuti (slika 3.16).

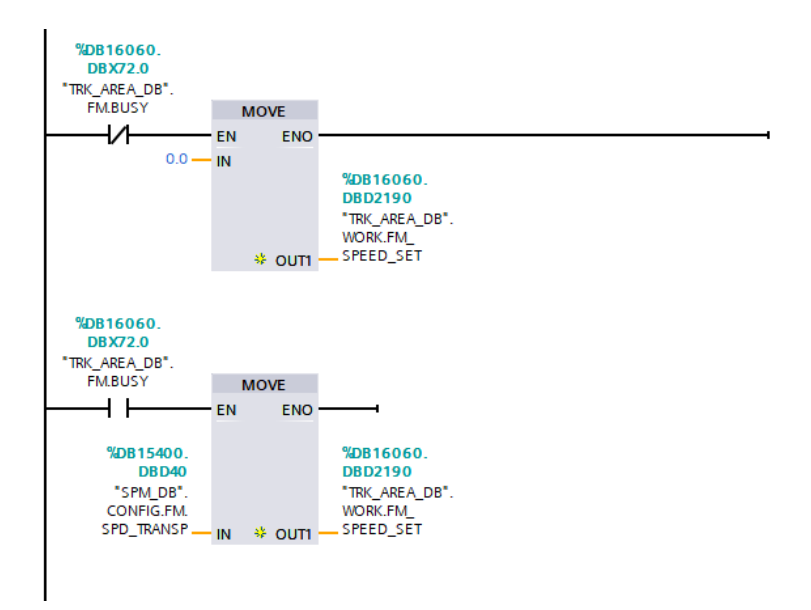

Slika 3.16 Primjer upravljanja brzinom transportnih valjaka FM područja

U trenutku prelaska čelične ploče iz jednog područja u drugo, varijabla EXC\_TO\_HPL koja označava ulazak čelične ploče u HPL područje, poprima vrijednost 1 te je uvjet za izvršavanje dijela software-a za razmjenu podataka između 2 područja ispunjen. (slika 3.17).

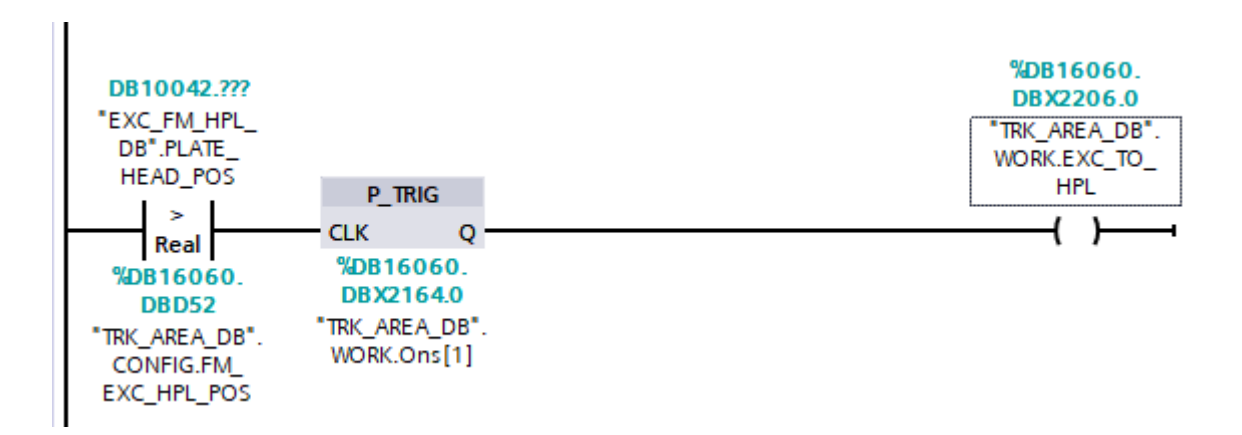

Slika 3.17 Logika okidača za izvršavanje razmjene podataka između FM i HPL područja

Navedeni dio software-a razmjenu podataka obavlja tako što ažurira poziciju glave i repa te kopira karakteristike (duljina, širina i debljina) zajedno s identifikatorom čelične ploče iz prethodnog područja, te ih zapiše u pripadajuće procesne veličine područja u koje čelična ploča ulazi.

```
37 @IF ("TRK_AREA_DB".WORK.EXC_TO_HPL)
38
39 THEN
40
       //update position
        "TRK AREA DB".HPL.HEAD POS := "EXC FM HPL DB".PLATE HEAD POS;
\Delta1
        "TRK AREA DB".HPL.TAIL POS := "EXC FM HPL DB".PLATE HEAD POS - "EXC FM HPL DB".PLATE LEN:
4243
        //copy PDI
        "TRK AREA DB".HPL.PDI.THICKNESS := "EXC FM HPL DB".PLATE TCK:
44
       "TRK AREA DB".HPL.PDI.LENGTH := "EXC FM HPL DB".PLATE LEN;
45
       "TRK AREA DB".HPL.PDI.WIDTH := "EXC_FM_HPL_DB".PLATE_WIDTH;
46
        "TRK AREA DB".HPL.PDI.PLATE NO := 0;
47
48
        "TRK AREA DB".HPL.PDI.PLATE ID := "EXC_FM_HPL_DB".PLATE_ID;
49
50
       //create
51"TRK AREA DB".HPL.BUSY := 1;
52
53 END IF;
54
55
```
Slika 3.18 Dio software-a za prijenos podataka o čeličnoj ploči prilikom njenjog prelaska iz FM u HPL područje

Nakon izvršavanja razmjene, područje koje je čelična ploča napustila gubi status BUSY, te se obavlja brisanje podataka o čeličnoj ploči u tom području pošto se promatrana ploča ondje više ne nalazi. Nakon oslobađanja područja i brisanja podataka o čeličnoj ploči, u područje može doći sljedeća čelična ploča.

```
63 @IF ("TRK_AREA_DB".HPL.PDI.PLATE_ID = "TRK_AREA_DB".PARK.PDI.PLATE_ID)AND
        ("TRK AREA DB".HPL.BUSY = 0)
64
65
   THEN
66
        "TRK AREA DB".HPL.HEAD POS := 0.0;
67
68
        "TRK AREA DB".HPL.TAIL POS := 0.0;
69
70
        "TRK AREA DB".HPL.PDI.THICKNESS := 0.0;
        "TRK AREA DB".HPL.PDI.LENGTH := 0.0;
71
        "TRK_AREA_DB".HPL.PDI.WIDTH := 0.0;
72
73
        "TRK AREA DB".HPL.PDI.PLATE NO := 0;
74
        "TRK AREA DB".HPL.PDI.PLATE ID := "TRK AREA DB".WORK.EMPTY ID;
75
76 END IF;
```
Slika 3.19 Dio software-a za brisanje podataka o čeličnoj ploči

U ovom dijelu simulacije postoje 3 slučaja razmjene podataka:

- Iz FM područja u HPL područje
- Iz HPL područja u PARK područje
- Iz PARK područja u DRT područje

Slike 3.17 i 3.18 prikazuju programsko rješenje za slučaj razmjene podataka iz FM područja u HPL područje. Postupak se ponavlja sve dok se čelična ploča ne transportira u područje krajnjih transportnih valjaka gdje se zaustavlja.

### <span id="page-33-0"></span>**3.4. Praćenje proizvoda u drugom dijelu proizvodne linije**

U drugom dijelu simulacije, praćenje proizvoda obavlja se promatranjem pomaka glave čelične ploče u CB i SZ\_RT\_SEC\_2 području. Nakon što je čelična ploča zaustavljena u DRT području započinje proces utovara čelične ploče na podlogu za hlađenje nakon čega se obavlja transport, te naposljetku istovar na transportne valjke za dimenzioniranje. U ovom dijelu simulacije potrebno je obaviti prikazivanje u realnom vremenu i praćenje više čeličnih ploča u jednom području istovremeno te se stoga ovaj način praćenja čeličnih ploča razlikuje od prethodno opisanog prvog dijela. Svaka čelična ploča može imati različita svojstva te je bitno da se ti podaci pravilno pohrane kako bi se kasnije te iste ploče ispravno procesuirale na strojevima koji se nalaze duž proizvodne linije. Budući da se smjer kretanja čeličnih ploča u ovom dijelu proizvodne linije mijenja za 90°, promijenila se i orijentacija promatranja pozicije čelične ploče (slika 3.20).

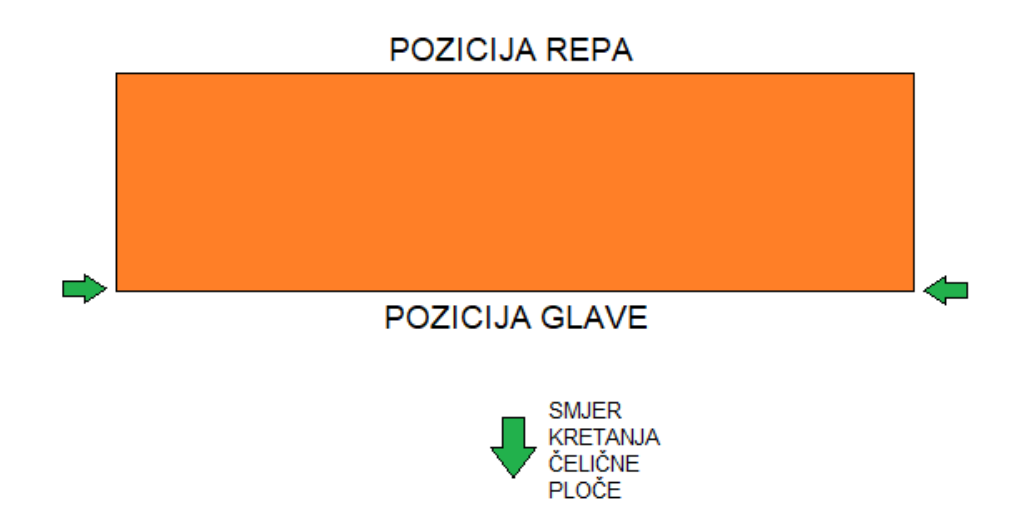

Slika 3.20 Orijentacija čelične ploče u drugom dijelu simulacije

## <span id="page-34-0"></span>**3.4.1. Struktura podataka za praćenje proizvoda u drugom dijelu proizvodne linije**

U ovom dijelu simulacije podaci o svakoj promatranoj čeličnoj ploči pohranjuju se u podatkovni blok "TRK\_ITEMS\_DB" (slika 3.21).

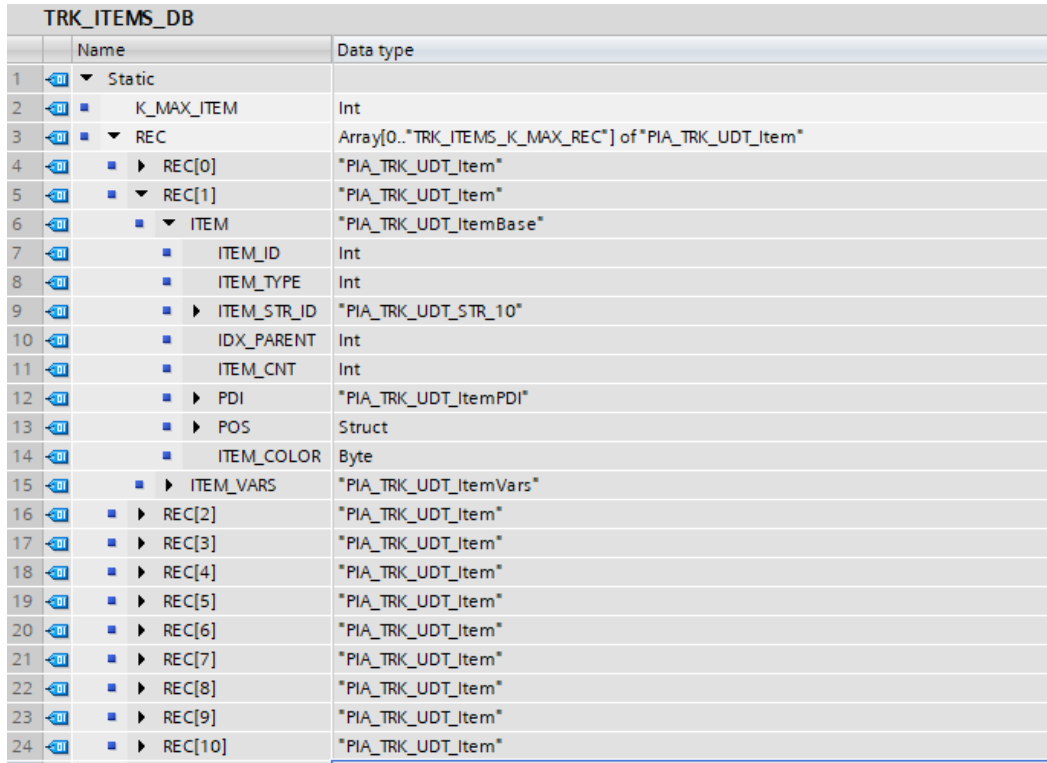

Slika 3.21 Podatkovni blok TRK\_ITEMS\_DB

Navedeni podatkovni blok sastoji se od jednodimenzionalnog polja struktura "REC" te svaka pojedina struktura "REC" unutar tog jednodimenzionalnog polja struktura može sadržavati podatke o pojedinoj čeličnoj ploči koja se nalazi u promatranom području. Struktura REC s indeksom nula služi za inicijalizaciju te se ne popunjava. Glavna značajka ove metode praćenja proizvoda je zapisivanje i obrada podataka o pojedinom proizvodu u podatkovni blok "TRK\_ITEMS\_DB". Ovaj način spremanja podataka je jako praktičan zato što se vrlo lako može pristupiti podacima o pojedinoj ploči preko njenog identifikatora, te je šansa za gubitak podataka vrlo mala.

Podaci o područjima u kojima se obavlja praćenje proizvoda pohranjuju se u podatkovni blok "TRK AREAS DB" (slika 3.22) sastavljen od jednodimenzionalnog polja struktura. Svako pojedino područje podijeljeno je na uređaje (engl. *device*) i zone praćenja. U slučaju da svaka zona praćenja obuhvaća samo jedan uređaj, tada su uređaji i zone praćenja isti. U ovom dijelu simulacije postoje 2 područja koja su sačinjena od jednog uređaja i jedne zone praćenja, dok u stvarnosti može postojati više područja sačinjenih od nekoliko uređaja i zona praćenja. Struktura AREA s indeksom nula služi za inicijalizaciju te se ne popunjava.

| TRK_AREAS_DB         |                      |   |                |                            |                                 |                                                     |  |  |
|----------------------|----------------------|---|----------------|----------------------------|---------------------------------|-----------------------------------------------------|--|--|
|                      | Name                 |   |                |                            |                                 | Data type                                           |  |  |
| $\mathbf{1}$         | <b>I</b> ▼ Static    |   |                |                            |                                 |                                                     |  |  |
| $\overline{2}$       | ᇒ▪                   |   |                |                            | K_MAX_AREA                      | 圓<br>Int                                            |  |  |
| 3                    | $\blacksquare$       | ٠ |                | $\blacktriangleright$ AREA |                                 | Array[0"TRK_AREAS_K_MAX_REC"] of "PIA_TRK_UDT_Area" |  |  |
| $\overline{4}$       | ☜                    |   | ٠              |                            | $\triangleright$ AREA[0]        | "PIA_TRK_UDT_Area"                                  |  |  |
| 5                    | ☜                    |   |                |                            | $\blacksquare$ <b>T</b> AREA[1] | "PIA_TRK_UDT_Area"                                  |  |  |
| 6                    | ☜                    |   |                | ٠                          | K_AREA_MOVE_DIRECTION           | Int                                                 |  |  |
| $\overline{7}$       | ☜                    |   |                | ٠                          | K_ENCODER_OPTION                | Int                                                 |  |  |
| $\bf8$               | 包                    |   |                | ٠                          | K_OPTION_UPDATE_POS             | <b>Bool</b>                                         |  |  |
| 9                    | 包                    |   |                | ٠                          | K_OPTION_TAIL_CNT               | <b>Bool</b>                                         |  |  |
| 10                   | ◙                    |   |                | ٠                          | K_OPTION_ZONE_EQ_DEV            | <b>Bool</b>                                         |  |  |
| 11                   | ◙                    |   |                | ٠                          | K_CNT_TO_POS                    | Real                                                |  |  |
| $12-$                | kod                  |   |                | ٠                          | LINK L                          | Int                                                 |  |  |
|                      | $13 - 13$            |   |                | ٠                          | LINK R                          | Int                                                 |  |  |
|                      | $14 \oplus$          |   |                | ٠                          | K_MAX_ZONE                      | Int                                                 |  |  |
|                      | $15 - 1$             |   |                | ٠                          | TRK_ZONE                        | Array[0"TRK_AREAS_K_MAX_ZONES_REC"] of Struct       |  |  |
|                      | 16 1                 |   |                | ٠                          | K_MAX_DEVICE                    | Int                                                 |  |  |
|                      | $17 \Leftrightarrow$ |   |                | $\blacksquare$             | $\triangleright$ DEV            | Array[0"TRK_AREAS_K_MAX_DEVICES_REC"] of Struct     |  |  |
|                      | $18$ $\Box$          |   |                | ٠                          | K MAX SUBAREA                   | Int                                                 |  |  |
|                      | 19 1                 |   |                |                            | > SUBAREA                       | Array[0"TRK_AREAS_K_MAX_REC"] of Struct             |  |  |
| $20 \in$             |                      |   |                | ٠                          | K_MAX_TRIGGERS                  | Int                                                 |  |  |
| $21$ $\Box$          |                      |   |                | $\blacksquare$             | TRK_TRIGGER                     | Array[0"TRK_AREAS_K_MAX_TRIGGERS_REC"] of Struct    |  |  |
|                      | $22$ $\Box$          |   |                | $\blacksquare$             | TTEMS LIST                      | Struct                                              |  |  |
| $23 \times 1$        |                      |   | $\blacksquare$ |                            | $\triangleright$ AREA[2]        | "PIA_TRK_UDT_Area"                                  |  |  |
| $24 \triangleleft$   |                      |   | ۰.             |                            | $\triangleright$ AREA[3]        | "PIA_TRK_UDT_Area"                                  |  |  |
| $25 - 1$             |                      |   | ш.             |                            | $\triangleright$ AREA[4]        | "PIA_TRK_UDT_Area"                                  |  |  |
| $26 - 1$             |                      |   |                |                            | <b>INIT DONE</b>                | <b>Bool</b>                                         |  |  |
| $27$ $\frac{m}{2}$ = |                      |   |                |                            | <b>CNT VALID</b>                | <b>Bool</b>                                         |  |  |

Slika 3.22 Podatkovni blok TRK\_AREAS\_DB

#### <span id="page-36-0"></span>**3.4.2. Utovar čeličnih ploča na podlogu za hlađenje**

U područje krajnjih transportnih valjaka dolaze čelične ploče s otklonjenim deformacijama te su spremne za utovar na podlogu za hlađenje i proces hlađenja. U ovom području je vrlo važna krajnja pozicija čelične ploče prije nego dođe do utovara na podlogu za hlađenje. U slučaju da se na podlozi za hlađenje već nalazi čelična ploča potrebno je obaviti provjeru može li se nova čelična ploča utovariti iznad nje. Ako na željenom mjestu već postoji čelična ploča tada se iduća ploča mora pozicionirati pored nje kako bi se iskoristila sva površina podloge za hlađenje. Kako bi došlo do slaganja čeličnih ploča na podlogu za hlađenje na taj način, potrebno je nadolazeću ploču zaustaviti na transportnim valjcima tako da se čelične ploče prilikom utovara ne dodiruju i da je između propisan razmak (slika 3.23).

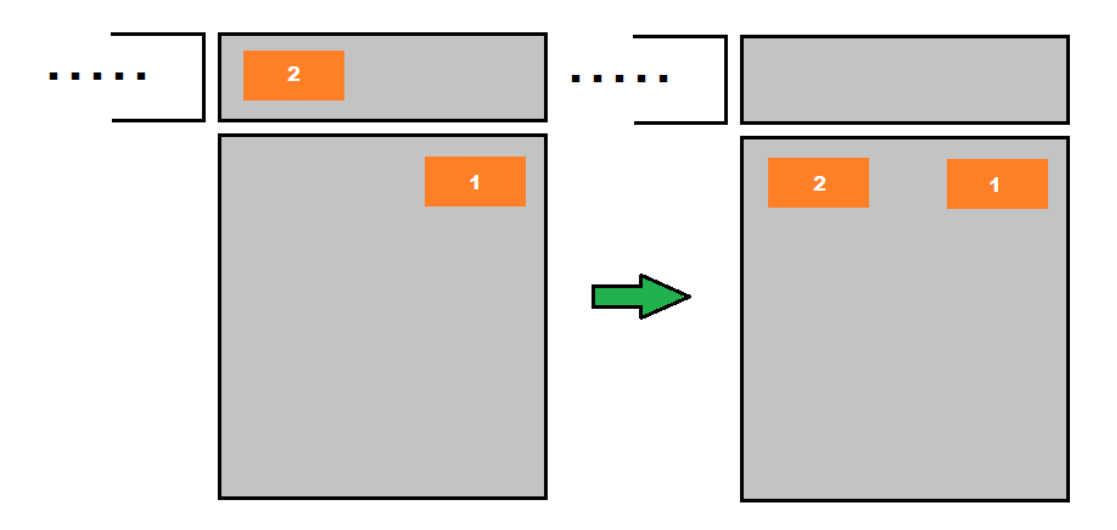

Slika 3.23 Slaganje čeličnih ploča (narančasto) na podlogu za hlađenje (sivo).

Ako se u području krajnjih transportnih valjaka ili na prethodno navedenoj poziciji podloge za hlađenje nalazi dugačka čelična ploča, tada se slaganje čeličnih ploča u više redova ne može izvesti (slika 3.24).

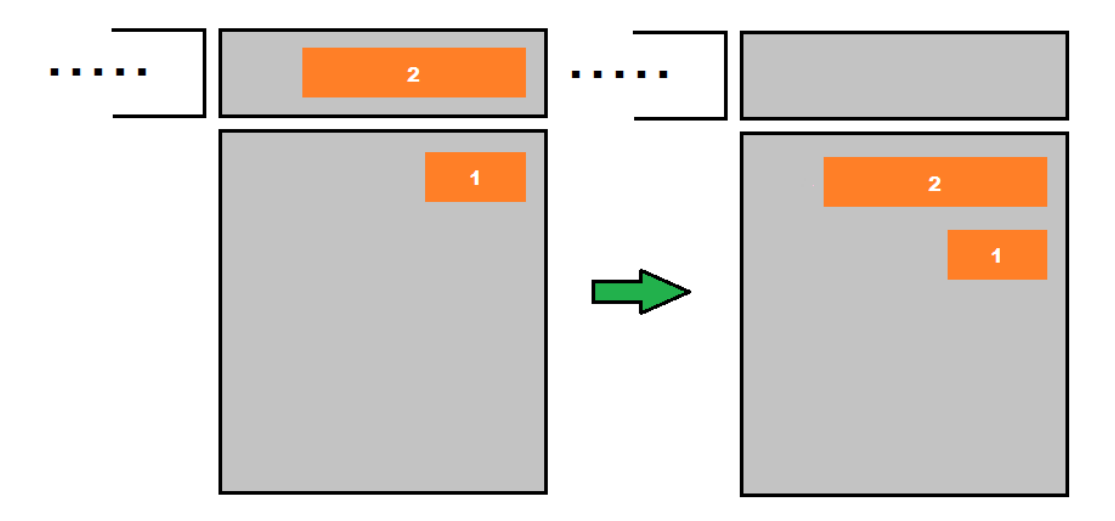

Slika 3.24 Slaganje čeličnih ploča (narančasto) na podlogu za hlađenje (sivo) u slučaju dugačke ploče

Prikaz programskog rješenja opisanog postupka slaganja čeličnih ploča na podlogu za hlađenje nalazi se na slici 3.25.

```
57 / I58 FIF ("EXC CBIA SZ DB".DRT.BUSY) THEN
59 - 7FOR \#i := 1 TO "TRK ITEMS DB". K MAX ITEM DO
60 \nvertIF ("TRK ITEMS DB".REC[#1].ITEM.POS.TAIL POS < "EXC CBIA SZ DB".DRT.PDI.WIDTH) AND
                 ("TRK ITEMS DB".REC[#j].ITEM.POS.HEAD AREA = "TRK AREA CB1")
61
            THEM
 62
 63 \n\biguplusIF ("EXC CB1A SZ DB".DRT.PDI.LENGTH > 8000.0) THEN
                     "TRK AREA DB". WORK. LONG PLATE := 1;
 64
 65
                ELSE
                    "TRK_AREA_DB".WORK.LONG_PLATE := 0;
 66
 67
                END IF;
 68
                IF ("TRK_ITEMS_DB".REC[#j].ITEM.POS.HEAD_POSY > "TRK_AREA_DB".CONFIG.DRT_MID_POS)AND
 -69 白
                     ("TRK ITEMS DB".REC[#i].ITEM.POS.TAIL POS < "EXC CB1A SZ DB".DRT.PDI.WIDTH)AND
 70
 71
                     ("TRK_ITEMS_DB".REC[#j].ITEM.PDI.LENGTH < 8000)AND NOT
                     ("TRK AREA DB". WORK. LONG PLATE)
 72
 73THEN
 74
 75"TRK AREA DB". WORK. DRT 2ND PLATE := 1;
 7677
                ELSE
 78"TRK AREA DB".WORK.DRT 2ND PLATE := 0;
 79
                END IF:
80EIF ("TRK_AREA_DB".WORK.DRT_2ND_PLATE = 0)OR("TRK_ITEMS_DB".REC[#j].ITEM.PDI.LENGTH >8000) THEN
81
                    "TRK_SZ_DB".CB1.StepFwd.EVNT.FORCE := 1;
 82
83
                END IF;
84
           END IF;
 85
            IF ("TRK SZ DB". WORK. CB FWD DONE) AND
-86 白
87
                 ("TRK ITEMS DB".REC[#j].ITEM.POS.TAIL POS < "EXC CB1A SZ DB".DRT.PDI.WIDTH) AND
88
                 ("TRK_ITEMS_DB".REC[#j].ITEM.POS.HEAD_AREA = "TRK_AREA_CB1")
            THEN
89
                 "TRK SZ_DB".CB1.StepFwd.EVNT.FORCE := 0;
90
 91
 92
            END IF;
 93
            // IF "TRK_AREA_DB".WORK.DRT_2ND_PLATE THEN
 94
95
                  "TRK SZ DB".CB1.StepFwd.EVNT.FORCE := 0;
            II// END IF;
 96
97
        END_FOR;
98
     ELSE
99
         "TRK SZ_DB".CB1.StepFwd.EVNT.FORCE := 0;
100
101 END IF;
```
Slika 3.25 Dio software-a za pozicioniranje čeličnih ploča na podlogu za hlađenje u 2 reda

Kada je varijabla DRT\_BUSY istinita, odnosno kada se u DRT području nalazi čelična ploča, software prolazi kroz REC strukture s indeksom od 1 do vrijednosti varijable K\_MAX\_ITEM podatkovnog bloka ITEMS\_DB, od i traži postoji li čelična ploča u CB području koja se nalazi na početku tog područja, odnosno ima li mjesta za novu čeličnu ploči iznad nje. U simulaciji vrijednost varijable K\_MAX\_ITEM iznosi 105. Traženje se obavlja uspoređivanjem pozicije repa čelične ploče TAIL\_POS koja se nalazi u CB području sa širinom čelične ploče WIDTH koja se nalazi u DRT području. Ako tražena čelična ploča postoji tada se obavlja provjera radi li se o kratkoj ili dugačkoj ploči. Ako se radi o dugačkoj ploči varijabla LONG\_PLATE poprima

vrijednost 1. Ako se radi o kratkoj ploči, te ako postoji dovoljno mjesta za njen utovar na podlogu za hlađenje varijabla DRT\_2ND\_PLATE poprima vrijednost 1, te se čelična ploča u DRT području zaustavlja u prvoj polovici DRT područja i započinje njen utovar. U protivnom varijabla FORCE poprima vrijednost 1 te se obavlja pomicanje čeličnih ploča na podlozi za hlađenje sve dok se ne oslobodi dovoljno mjesta za utovar nadolazeće čelične ploče. U simulaciji se proces utovara simulira tajmerom TON s vremenom uključenja od 5s. Proces utovara je moguć sve dok varijabla EMERGENCY ne poprimi vrijednost 1. U tom slučaju se proces zaustavlja sve dok varijabla EMERGENCY ponovo ne poprimi vrijednost 0. Varijabla PULL\_ON\_CYCLE\_ACTIVE poprima vrijednost 1 za vrijeme obavljanja procesa utovara čelične ploče na podlogu za hlađenje, te služi za signalizaciju u HMI-u (slika 3.26).

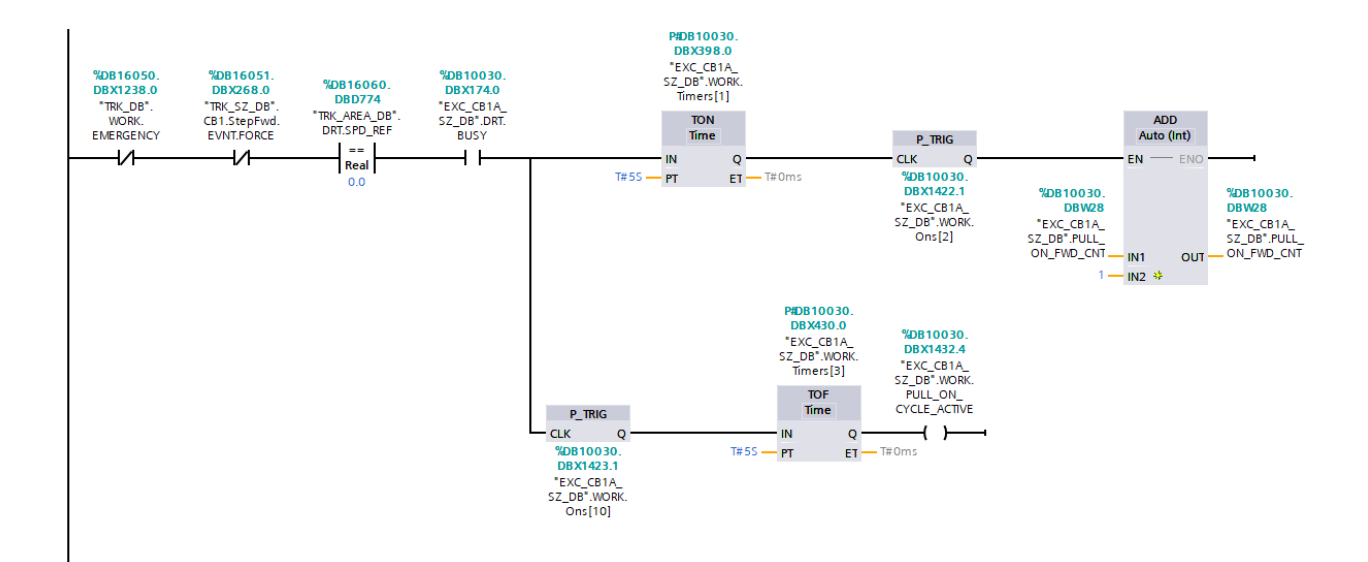

Slika 3.26 Simulacija utovara čelične ploče na podlogu za hlađenje

Pri utovaru čelične ploče potrebno je stvoriti čeličnu ploču u području podloge za hlađenje. Kada se PULL ON FWD CNT poveća za vrijednost 1 (slika 3.27) u software-u pozvana funkcija TRK\_EvntGet uspoređuje novu vrijednost PULL\_ON\_FWD\_CNT prijašnjom te ako se one razlikuju funkcija vraća vrijednost 1 te dolazi do ispunjenja uvjeta za utovar čelične ploče na podlogu za hlađenje. Ulazne vrijednosti "SkipZero" i "CNT EVNT" standardne funkcije "TRK\_EvntGet" nisu potrebne za realizaciju ovog zadatka. Nakon toga se provjerava postoji li čelična ploča u DRT području koja je spremna za utovar tako što se promatraju karakteristike čelične ploče. Čelična ploča postoji kada su joj karakteristike različite od nula. Ako postoji, pozvana funkcija TRK\_ItemCreate prolazi kroz sve dostupne REC strukture u podatkovnom bloku

TRK\_ITEM\_DB i traži prvu praznu tako što ju uspoređuje s REC strukturom s indeksom 0 koja služi za inicijalizaciju. Kada je pronađena prazna REC struktura u nju se upisuju podaci o čeličnoj ploči.

```
2 / I3 FIF ("TRK_EVntGet"(CNT := "EXC_CBIA_SZ_DB".PULL_ON_FWD_CNT, SkipZero := "TRK_SZ_DB".CONFIG.EvntSkipZero,
                         \texttt{CNT\_EVNT} \texttt{ := "TRK\_SZ\_DB".CB1.Load. EVNT.CNT\_AUX))}\overline{4}\overline{\mathbf{5}}6 THEN
 \overline{7}#idNotEmpty := "EXC CBIA SZ DB".DRT.PDI.PLATE ID <> "TRK ITEMS DB".REC[0].ITEM.ITEM STR ID;
8 白
      IF (#idNotEmpty AND "EXC_CB1A_SZ_DB".DRT.BUSY AND
           (TEXC_CBIA_SZ_DB".DRT.HEAD_DOS > 0.0) AND- 9
            ("EXC CBIA SZ DB".DRT.PDI.THICKNESS > 0.0) AND
10("EXC_{CBIA_{SZ_{DE}}DB".DRT.PDI.WIDTH > 0.0) AND11(TEXC CBLA SZ DB".DRT.PDI. LENGTH > 0.0)) THEN121.314\#item := "TRK ITEMS DB".REC[0];#item.ITEM.ITEM_STR_ID := "EXC_CB1A_SZ_DB".DRT.PDI.PLATE_ID;
15
           # \texttt{chkPlateID} := \texttt{NOT} (\# \texttt{K\_PROTECT\_DUPLICATE\_PLATE\_ID})\texttt{;}161718 白
           IF (#chkPlateID) THEN
19
                #item.ITEM.PDI.TCK := "EXC CB1A SZ DB".DRT.PDI.THICKNESS;
               #item.ITEM.PDI.WIDTH := "EXC CB1A SZ DB".DRT.PDI.WIDTH;
20
               #item.ITEM.PDI.LENGTH := "EXC_CB1A_SZ_DB".DRT.PDI.LENGTH;
21
               \#mIdx := "TRK\_ItemCreate" (ITEM_TYPE := "TRK_VARS\_K_TYPE\_MASTER",22 白
23
                                          AREA := "TRK AREA CB1",
24
                                          DEVICE := 0.
25HEAD POS := 0.0,
26
                                          ITEM_STR_ID := #item.ITEM.ITEM_STR_ID,
                                          PDI := #item.ITEM.PDI,
27IDX PARENT := 0,
28
29
                                          OPTION := 0) :
30 白
                IF ((#mIdx > 0) AND (#mIdx <= "TRK_ITEMS_DB".K_MAX_ITEM)) THEN
31//.override force create function
32
                    "TRK_ITEMS_DB".REC[#mIdx].ITEM.POS.HEAD_AREA := "TRK_AREA_CB1";
                    "TRK\_ITEMS\_DB". REC[4mIdx].ITEM.POS.HEAD_POS := CELL("EXC\_CBLA\_SZ\_DB".DRT.PDI.WIDTH);33
                    "TRK ITEMS DB".REC[#mIdx].ITEM.POS.TAIL AREA := 1;
34
35
                    "TRK ITEMS DB".REC[#mIdx].ITEM.POS.TAIL POS := 0.0;
3637
                    "TRK_ITEMS_DB".REC[#mIdx].ITEM_VARS.PLATE_NO := "EXC_CB1A_SZ_DB".DRT.PDI.PLATE_NO;
                    "TRK_ITEMS_DB".REC[#mIdx].ITEM.POS.HEAD_POSY_:= "EXC_CB1A_SZ_DB".DRT.HEAD_POS;
38
39
                    //..notify to events/setup
                    "TRK_EvntPut"(SkipZero := "TRK_SZ_DB".CONFIG.EvntSkipZero,
40 白
41CNT := "TRK SZ DB".CB1.Load.EVNT.CNT);42
                    " \verb"TRK_SZ_DB".CB1.Load. EVNT. NOTIFY := 1;END IF;
43
44END_IF;45
       END_IF;
46 ELSE
47
       "TRK SZ DB".CB1.Load.EVNT.NOTIFY := 0;
48 END_IF;
49 // notify update event (s)
50 FIF ("TRK_SZ_DB".CB1.Load.EVNT.NOTIFY) THEN
51"TRK_EvntPut"(SkipZero := "TRK_SZ_DB".CONFIG.EvntSkipZero,
                     CNT := "EXC_SZ_CBIA_DB".CBIA.CMD.PULL_ON_FWD_TRK_EVENT) ;
52
53
54 END IF;
```
Slika 3.27 Dio funkcije TRK\_Events\_CB1A za utovar i stvaranje čelične ploče na podlozi za hlađenje

#### <span id="page-41-0"></span>**3.4.1. Transport čeličnih ploča u području podloge za hlađenje**

Nakon utovara čeličnih ploča na podlogu za hlađenje potrebno ih je transportirati i istovariti na transportne valjke za dimenzioniranje. Pomak čeličnih ploča vrši se u ciklusima podloge za hlađenje. Promjenom stanja brojača PULL\_OFF\_FWD\_CNT obavlja se traženje svih čeličnih ploča koje se nalaze u CB području uspoređivanjem varijable HEAD\_AREA u koju je upisano područje u kojem se čelična ploča nalazi, s konstantom TRK\_AREA\_CB koja označava CB područje. Nakon svakog izvršenog ciklusa sve ploče koje se nalaze na podlozi za hlađenje pomiču se za 838.2 mm. U software-u se taj pomak naziva CBA1\_PULL\_OFF\_STROKE. Pri pomaku čeličnih ploča, pozicija glave svih ploča koje se nalaze na podlozi za hlađenje povećava se za navedeni iznos. Prikaz programskog rješenja transporta čeličnih ploča nalazi se na slici 3.28.

| 130   | 129 @IF "TRK EvntGet"(CNT := "EXC CB1A SZ DB".PULL OFF FWD CNT, SkipZero := "TRK SZ DB".CONFIG.EvntSkipZero,<br>CNT EVNT := "TRK SZ DB".CB1.StepFwd.EVNT.CNT AUX) THEN |
|-------|----------------------------------------------------------------------------------------------------|
| 131 白 | FOR $\#i := 1$ TO "TRK ITEMS DB". K MAX ITEM DO                                                                                                    |
| 132 白 | IF ("TRK ITEMS DB".REC[#i].ITEM.POS.HEAD AREA = "TRK AREA CB1") THEN                                                                                                   |
| 133   | $#mIdx := #i:$                                                                                                    |
| 134   | "TRK ITEMS DB".REC[#mIdx].ITEM.POS.HEAD POS :=                                                                                                    |
| 135   | "TRK ITEMS DB".REC[#mIdx].ITEM.POS.HEAD POS + "CB1A PULL OFF STEP STROKE";                                                                                             |
| 136   |                                                                                                    |
| 137   | "TRK ITEMS DB".REC[#mIdx].ITEM.POS.TAIL POS :=                                                                                                    |
| 138   | , TRK ITEMS DB".REC[#mIdx].ITEM.POS.HEAD POS - "TRK ITEMS DB".REC[#mIdx].ITEM.PDI.WIDTH]")                                                                             |
| 139   |                                                                                                    |
| 140   | : tailPos :=("TRK ITEMS DB".REC[#mIdx].ITEM.POS.HEAD POS-"TRK ITEMS DB".REC[#mIdx].ITEM.PDI.WIDTH]#                                                                    |
| 141   |                                                                                                    |

Slika 3.28 Dio funkcije TRK\_Events\_CB1A transport čelične ploče na podlozi za hlađenje

U simulaciji je ciklus pomaka ploča na podlozi za hlađenje simuliran tajmerom TON s vremenom uključenja od 2s. Pomak čeličnih ploča je moguć sve dok varijabla EMERGENCY ne poprimi vrijednost 1. U tom slučaju se proces zaustavlja sve dok varijabla EMERGENCY ponovo ne poprimi vrijednost 0. Varijabla PULL\_OFF\_CYCLE\_ACTIVE poprima vrijednost 1 za vrijeme obavljanja procesa pomaka čeličnih ploča na podlozi za hlađenje, te služi za signalizaciju u HMIu (slika 3.29).

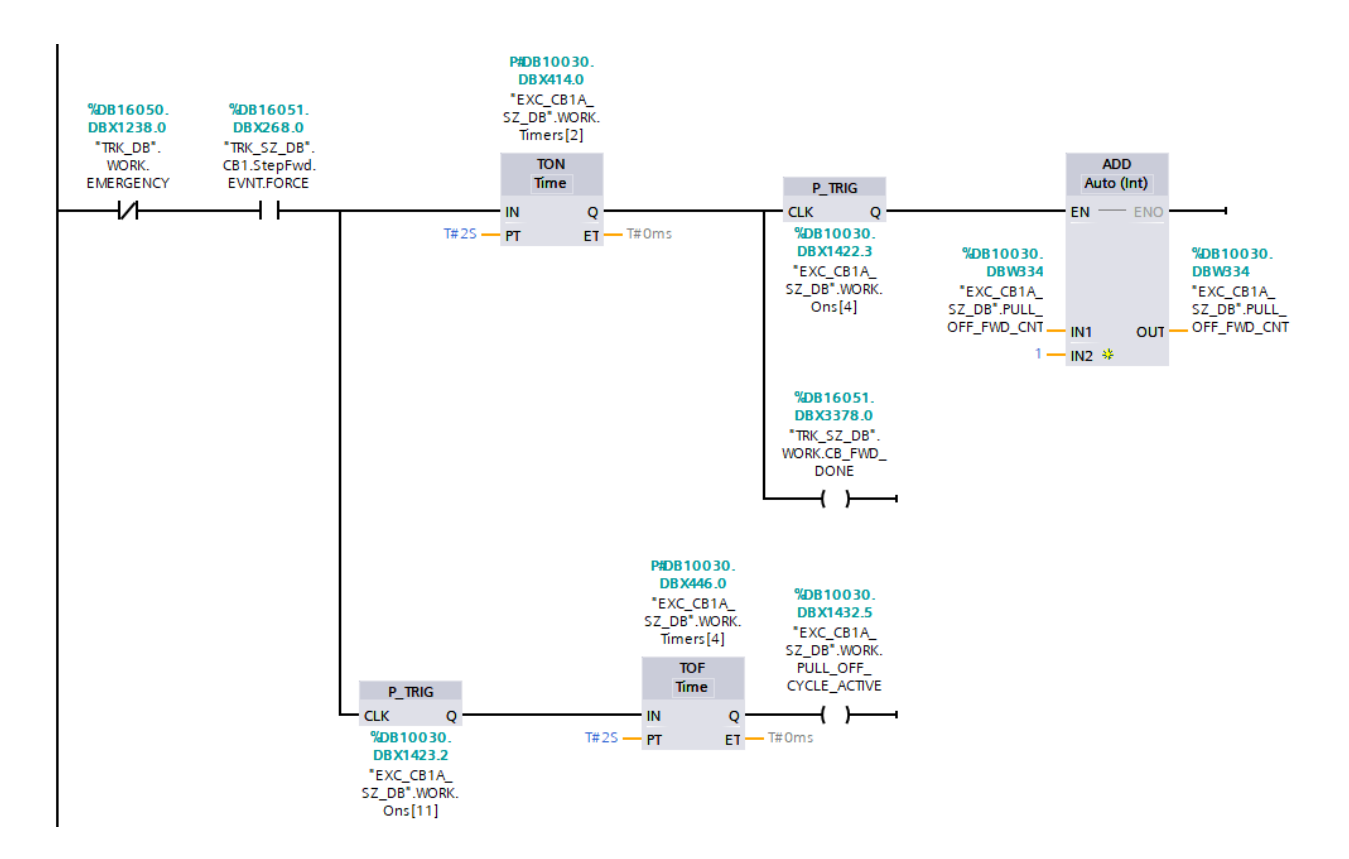

Slika 3.29 Simulacija ciklusa pomaka čeličnih ploča na podlozi za hlađenje

#### <span id="page-42-0"></span>**3.4.2. Istovar čeličnih ploča na transportne valjke za dimenzioniranje**

Kada je čelična ploča transportirana na kraj podloge za hlađenje potrebno je obaviti istovar čelične ploče na transportne valjke za dimenzioniranje. Istovar čeličnih ploča započinje kada više nije moguće izvršiti ciklus transport čeličnih ploča na podlozi za hlađenje, a da čelična ploča nakon pomaka bude u potpunosti unutar granica podloge za hlađenje. Pri početku procesa istovara, u programskom rješenju obavlja se razmjena podataka o istovarenoj čeličnoj ploči iz područja podloge za hlađenje u područje transportnih valjaka za dimenzioniranje. U svrhu simulacije, nakon istovara čelične ploče na transportne valjke za dimenzioniranje obavlja se brisanje čelične ploče iz podatkovnog bloka "TRK ITEMS DB". U stvarnoj situaciji transport čelične ploče nastavlja se dalje duž proizvodne linije.

# <span id="page-43-0"></span>**3.5. Projektiranje HMI-a**

Izrada HMI-a obavlja se u programskom alatu Siemens Simatic WinCC kojim se postiže vizualizacija promatranog procesa. Vizualizacija omogućuje prikaz događanja u procesu, prikaz stanja i promjena procesnih veličina, te animiranje kretanja proizvoda na proizvodnoj liniji korištenjem alata unutar programa. Dvosmjerna komunikacija između PLC-a i HMI-a obavlja se preko industrijskog TCP/IP protokola. HMI je izrađen po uzoru na korisnička sučelja koja koristi tvrtka Danieli Systec.

#### <span id="page-43-1"></span>**3.5.1. Početni zaslon**

Prilikom pokretanja simulacije otvara se početni zaslon. Na početnom zaslonu HMI-a nalazi se prozor koji sadrži opis teme diplomskog rada, te imena mentora i sumentora. Korisnik ima mogućnost otvoriti glavni simulacijski zaslon pritiskom na tipku "START" ili zaustaviti simulaciju pritiskom na tipku "EXIT RUNTIME".(slika 3.30)

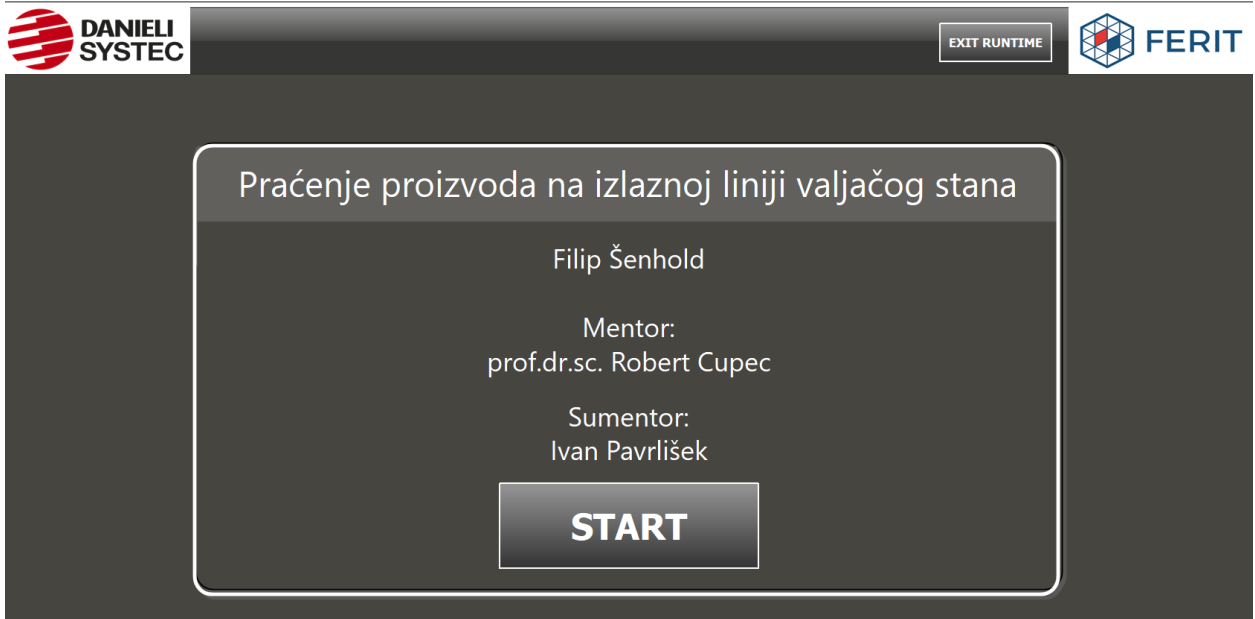

Slika 3.30 Početni zaslon HMI-a

#### <span id="page-44-0"></span>**3.5.2. Glavni simulacijski zaslon**

Nakon što je tipka "START" pritisnuta, otvara se glavni simulacijski zaslon. Na zaslonu se nalazi prikaz proizvodne linije na izlazu iz valjačkog stana (slika 3.31).

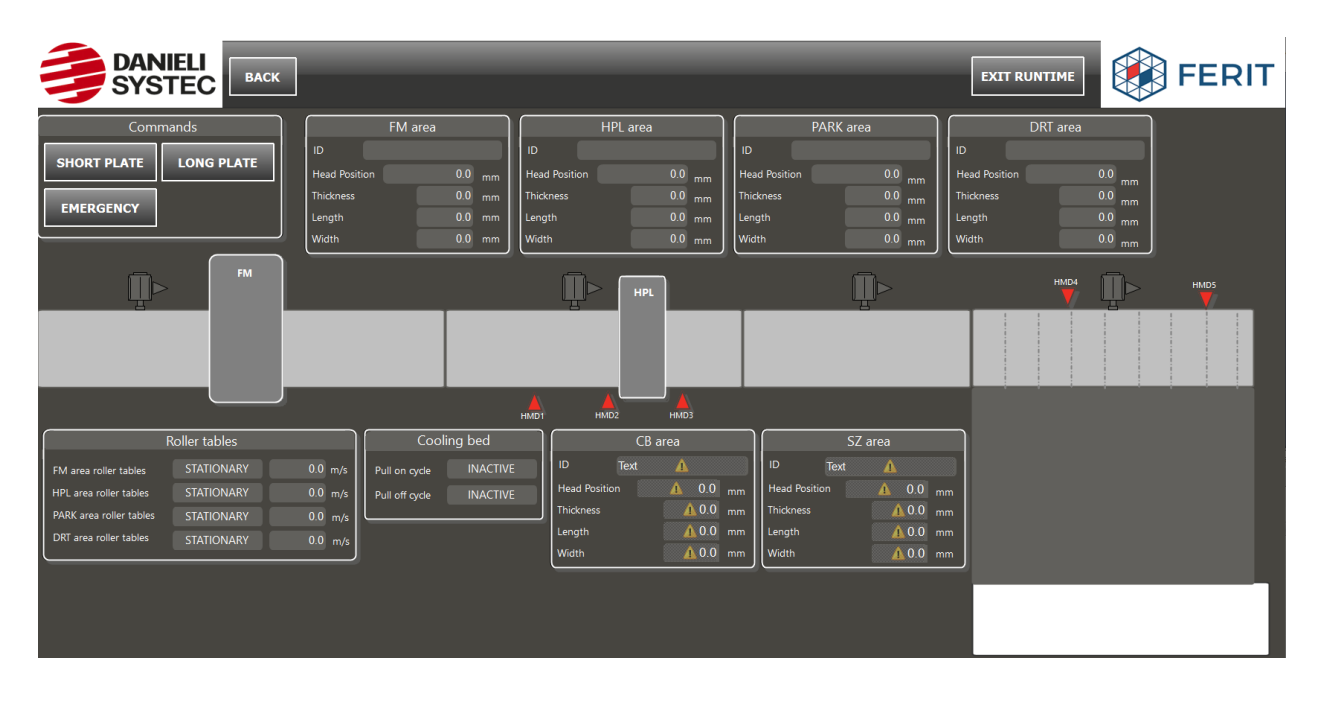

Slika 3.31 Glavni simulacijski zaslon HMI-a

Valjački stan ima oznaku FM, a stroj za površinsko ravnanje oznaku HPL. Stvaranje čelične ploče obavlja se pritiskom na tipku "SHORT PLATE", ili "LONG PLATE". Nakon što je čelična ploča stvorena u području valjačkog stana, njeno kretanje je vizualizirano pomoću animacije koja, sukladno s pozicijom glave čelične ploče, mijenja položaj čelične ploče na simulacijskom zaslonu. Svi podaci o pojedinoj čeličnoj ploči prikazani su na pripadajućim prozorima unutar glavnog simulacijskog zaslona. Svakom području proizvodne linije dodijeljen je pripadajući prozor s podacima o čeličnim pločama koje se u njemu nalaze. U prvom djelu simulacije u svakom području može postojati samo jedna čelična ploča, te se zbog toga informacije o čeličnim pločama u područjima FM, HPL, PARK i DRT neprekidno prikazuju u gornjem dijelu glavnog simulacijskog zaslona. U drugom dijelu simulacije, pošto je moguća prisutnost više čeličnih ploča u jednom području, prikaz podataka o pojedinoj čeličnoj ploči obavlja se pritiskom na željenu čeličnu ploču. Podaci o odabranoj čeličnoj ploči prikazani su na pripadajućem prozoru glavnog simulacijskog zaslona, ovisno u kojem području se odabrana čelična ploča nalazi. Također, prikazana su stanja transportnih valjaka svakog pojedinog područja, te stanje ciklusa podloge za hlađenje. Zaustavljanje kretanja čeličnih ploča na proizvodnoj liniji u svakom trenutku omogućuje pritisak na tipku "EMERGENCY". Pritiskom na tipku "EMERGENCY" proces se zaustavlja, te se na glavnom simulacijskom zaslonu pojavljuje tipka "START" koja omogućuje ponovno pokretanje proizvodne linije.

# <span id="page-46-0"></span>**4. SIMULACJA**

U ovom poglavlju opisana su ključna stanja promatranog dijela proizvodne linije prilikom izvođenja simulacije.

Simulacija započinje stvaranjem čelične ploče u FM području. Nakon stvaranja čelične ploče obavlja se njen transport niz proizvodnu liniju. Unutar prozora "FM area" glavnog simulacijskog zaslona prikazane su PDI karakteristike, pozicija glave, te identifikator stvorene čelične ploče (slika 4.1).

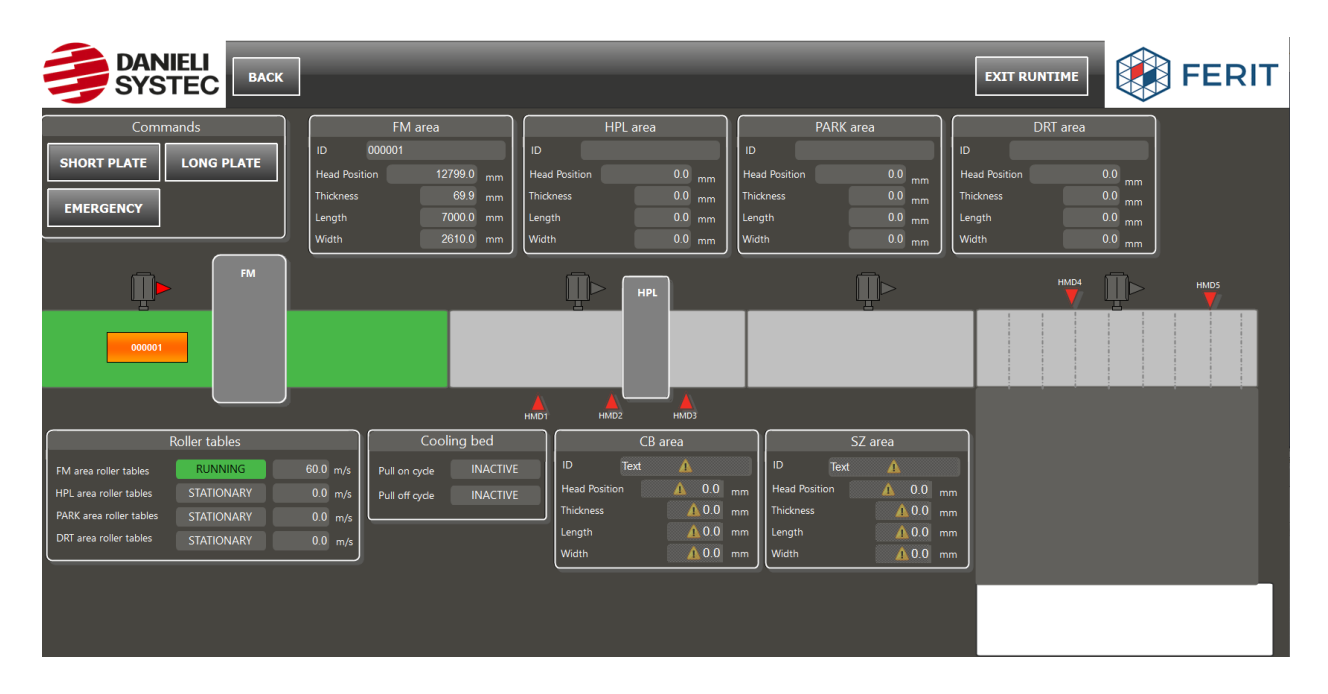

Slika 4.1 Glavni simulacijski zaslon nakon kreiranja čelične ploče u FM području

Nakon što čelična ploča napusti FM područje te prijeđe u HPL područje, FM područje se oslobađa, te je u njemu moguće stvoriti novu čeličnu ploču. Prilikom prelaska čelične ploče iz FM područja u HPL područje, podaci o čeličnoj ploči iz prozora "FM area" prepisuju se u prozor "HPL area" glavnog simulacijskog zaslona (slika 4.2).

| DANIELI<br>SYSTEC<br><b>BACK</b>                                                                                                    |                                                                                                    |                                                                                                    |                                                                                                    | <b>EXIT RUNTIME</b>                                                                                                    | <b>FERIT</b> |
|----------------------------------------------------------------------------------------------------|----------------------------------------------------------------------------------------------------|----------------------------------------------------------------------------------------------------|----------------------------------------------------------------------------------------------------|----------------------------------------------------------------------------------------------------|--------------|
| Commands<br><b>LONG PLATE</b><br><b>SHORT PLATE</b><br><b>EMERGENCY</b><br><b>FM</b>                                                                                                    | FM area<br>000002<br>ID<br>$10319.0$ <sub>mm</sub><br><b>Head Position</b><br>69.9 mm<br><b>Thickness</b><br>7000.0 mm<br>Length<br>2610.0 mm<br>Width | HPL area<br>000001<br>ID.<br>46820.0 mm<br><b>Head Position</b><br>69.9 mm<br>Thickness<br>7000.0 mm<br>Length<br>$2610.0$ mm<br>Width<br><b>HPL</b>                              | PARK area<br>ID<br>$0.0$ <sub>mm</sub><br><b>Head Position</b><br>$0.0_{mm}$<br>Thickness<br>$0.0$ <sub>mm</sub><br>Length<br>$0.0_{mm}$<br>Width                  | DRT area<br>ID<br>0.0<br><b>Head Position</b><br>mm<br>$0.0\,$<br>Thickness<br>mm<br>$0.0$ <sub>mm</sub><br>Length<br>$0.0$ <sub>mm</sub><br>Width<br>HMD4 | <b>HMD5</b>  |
| 000002                                                                                                    | HMD1                                                                                                    | 000001<br>HMD2<br>HMD3                                                                                                    |                                                                                                    |                                                                                                    |              |
| Roller tables<br><b>RUNNING</b><br>FM area roller tables<br><b>RUNNING</b><br>HPL area roller tables<br>PARK area roller tables<br><b>STATIONARY</b><br>DRT area roller tables<br><b>STATIONARY</b> | Cooling bed<br><b>INACTIVE</b><br>60.0 m/s<br>Pull on cycle<br>$60.0$ m/s<br><b>INACTIVE</b><br>Pull off cycle<br>$0.0$ m/s<br>0.0 m/s                 | CB area<br>ID<br>Text<br>A<br>$\triangle$ 0.0 mm<br><b>Head Position</b><br>$\triangle$ 0.0 mm<br><b>Thickness</b><br>$\triangle$ 0.0 mm<br>Length<br>$\triangle$ 0.0 mm<br>Width | SZ area<br>ID<br>Text<br>W<br>$\triangle$ 0.0 mm<br><b>Head Position</b><br>$\triangle$ 0.0 mm<br>Thickness<br>$A$ 0.0 mm<br>Length<br>Width<br>$\triangle$ 0.0 mm |                                                                                                    |              |

Slika 4.2 Glavni simulacijski zaslon nakon prelaska čelične ploče iz FM područja u HPL područje

Kada se čelična ploča zaustavi u DRT području, obavlja se njen utovar na podlogu za hlađenje. Nakon što je obavljan utovar čelične ploče na podlogu za hlađenje, nova čelična ploča može ući u DRT područje, prilikom čega se obavlja provjera njenih dimenzija. Ako na podlozi za hlađenje pored prethodno utovarene čelične ploče ima dovoljno mjesta da se utovari nova čelična ploča, a da je pri tome ostvaren potreban razmak između čeličnih ploča, tada se vrši slaganje čeličnih ploča u dva reda. Čelična ploča u DRT području se zaustavlja na zadanu poziciju te se obavlja njen utovar (slika 4.3).

| DANIELI<br>SYSTEC<br><b>BACK</b>                                                                                                    |                                                                                                    |                                                                                                    |                                                                                                    | <b>FERIT</b><br><b>EXIT RUNTIME</b>                                                                                                    |
|----------------------------------------------------------------------------------------------------|----------------------------------------------------------------------------------------------------|----------------------------------------------------------------------------------------------------|----------------------------------------------------------------------------------------------------|----------------------------------------------------------------------------------------------------|
| Commands<br><b>LONG PLATE</b><br><b>SHORT PLATE</b><br><b>EMERGENCY</b><br><b>FM</b>                                                                                                    | FM area<br>000004<br>ID<br>22264.9<br><b>Head Position</b><br>mm<br>69.9 mm<br>Thickness<br>13500.0 mm<br>Length<br>Width<br>2610.0 mm    | HPL area<br>000003<br>ID<br>ID<br>62242.3 mm<br><b>Head Position</b><br>69.9 mm<br><b>Thickness</b><br>13500.0 mm<br>Length<br>2610.0 mm<br>Width                                  | PARK area<br>ID.<br>0.0<br><b>Head Position</b><br>mm<br>$0.0$ <sub>mm</sub><br><b>Thickness</b><br>$0.0$ <sub>mm</sub><br>Length<br>$0.0$ <sub>mm</sub><br>Width | DRT area<br>000002<br>90048.0<br><b>Head Position</b><br>mm<br>69.9<br><b>Thickness</b><br>mm<br>$7000.0$ <sub>mm</sub><br>Length<br>$2610.0$ <sub>mm</sub><br>Width<br>HMD4 |
| 000004                                                                                                    |                                                                                                    | <b>HPL</b><br>000003<br>HMD1<br>HMD <sub>2</sub><br>HMD3                                                                                                    |                                                                                                    | <b>HMD5</b><br>000002<br>000001                                                                                                    |
| Roller tables<br><b>RUNNING</b><br>FM area roller tables<br><b>RUNNING</b><br>HPL area roller tables<br>PARK area roller tables<br><b>RUNNING</b><br>DRT area roller tables<br><b>STATIONARY</b> | Cooling bed<br>$60.0$ m/s<br><b>ACTIVE</b><br>Pull on cycle<br>$60.0$ m/s<br><b>INACTIVE</b><br>Pull off cycle<br>$60.0$ m/s<br>$0.0$ m/s | CB area<br>ID.<br>Text<br>m<br>$\triangle$ 0.0 mm<br><b>Head Position</b><br>$\triangle$ 0.0 mm<br><b>Thickness</b><br>$\triangle$ 0.0 mm<br>Length<br>$\triangle$ 0.0 mm<br>Width | SZ area<br>ID.<br>Text<br>W<br>$\triangle$ 0.0 mm<br><b>Head Position</b><br>$\triangle$ 0.0 mm<br>Thickness<br>$0.0$ mm<br>Length<br>$\triangle$ 0.0 mm<br>Width |                                                                                                    |
|                                                                                                    |                                                                                                    |                                                                                                    |                                                                                                    |                                                                                                    |

Slika 4.3 Glavni simulacijski zaslon prilikom utovara čelične ploče na podlogu za hlađenje

Nakon ulaska slijedeće čelične ploče u DRT područje ponovno se obavlja provjera njenih dimenzija. Ako na podlozi za hlađenje nema dovoljno mjesta za utovar slijedeće čelične ploče, obavlja se pomak čeličnih ploča na podlozi za hlađenje. Pomak se izvršava u ciklusima sve dok se ne oslobodi dovoljno mjesta da slijedeću čeličnu ploču (slika 4.4).

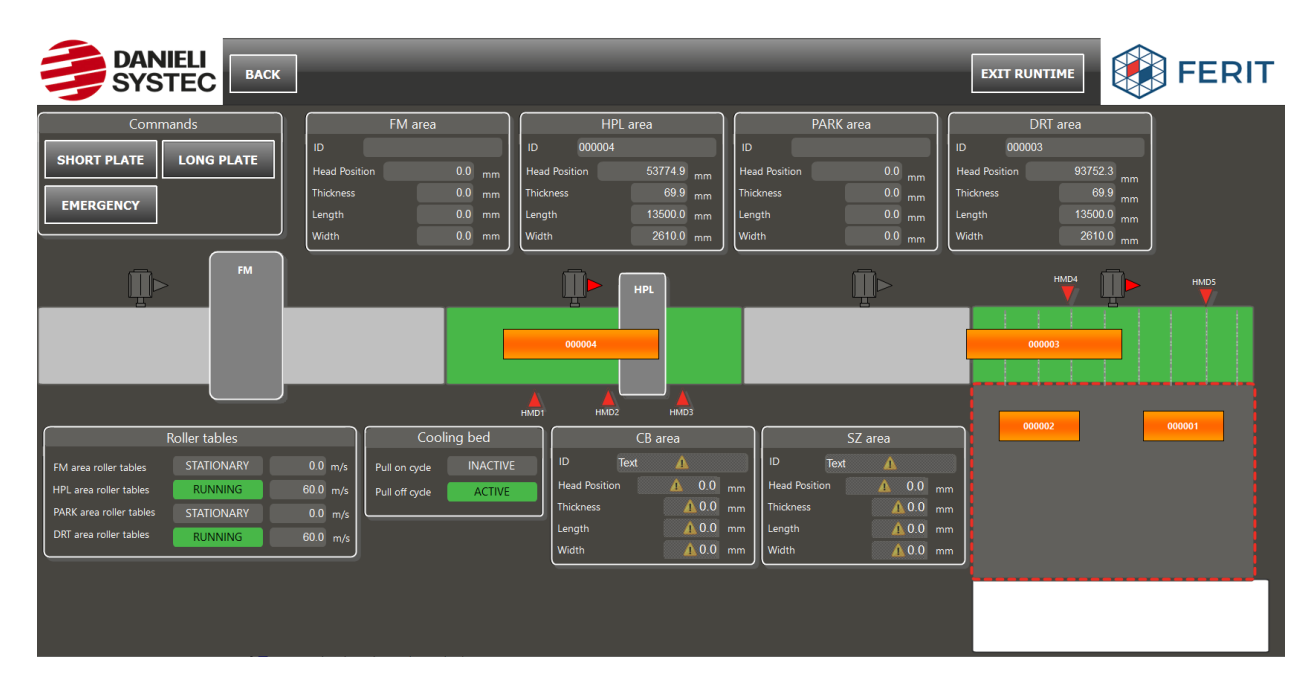

Slika 4.4 Glavni simulacijski zaslon prilikom izvođenja ciklusa pomaka čeličnih ploča na podlozi za hlađenje

Nakon što se popuni kapacitet podloge za hlađenje, pri čemu više nije moguće utovariti novu čeličnu ploču, obavlja se istovar čeličnih ploča na transportne valjke za dimenzioniranje.(slika 4.5)

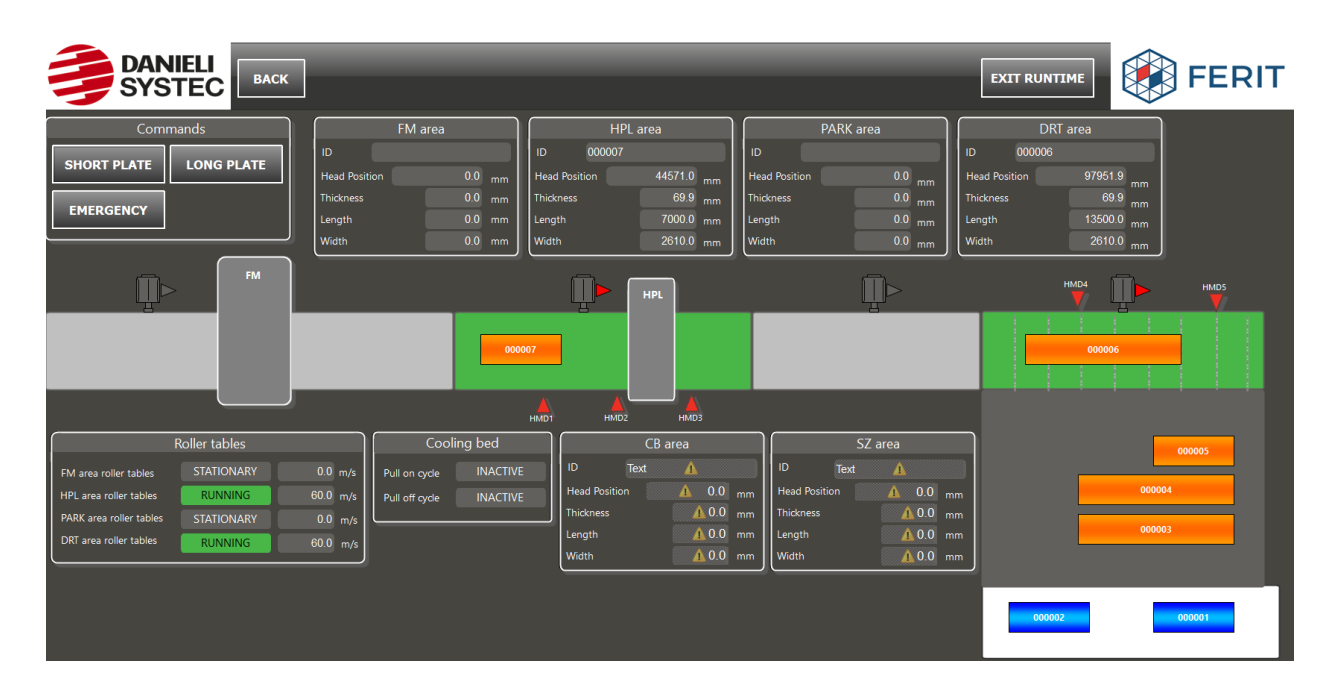

Slika 4.5 Glavni simulacijski zaslon nakon istovara čeličnih ploča na transportne valjke za dimenzioniranje

Pritiskom na pojedinu čeličnu ploču koja se nalazi u području podloge za hlađenje ili području transportnih valjaka za dimenzioniranje, u prozorima "CB area" ili "SZ area" glavnog simulacijskog zaslona prikazuju se podaci o odabranoj čeličnoj ploči (slika 4.6).

| DANIELI<br>SYSTEC<br><b>BACK</b>                                                                                                    |                                                                                                    |                                                                                                    |                                                                                                    | <b>FERIT</b><br><b>EXIT RUNTIME</b>                                                                                                    |
|----------------------------------------------------------------------------------------------------|----------------------------------------------------------------------------------------------------|----------------------------------------------------------------------------------------------------|----------------------------------------------------------------------------------------------------|----------------------------------------------------------------------------------------------------|
| Commands<br><b>LONG PLATE</b><br><b>SHORT PLATE</b><br><b>EMERGENCY</b><br><b>FM</b>                                                                                                    | FM area<br>ID<br>$0.0$ mm<br><b>Head Position</b><br>$0.0$ mm<br>Thickness<br>$0.0$ mm<br>Length<br>$0.0$ mm<br>Width                   | HPL area<br>ID.<br>ID<br>$0.0$ <sub>mm</sub><br><b>Head Position</b><br>$0.0_{mm}$<br>Thickness<br>$0.0$ mm<br>Length<br>$0.0$ mm<br>Width<br>Width     | PARK area<br>000008<br>69312.9 mm<br><b>Head Position</b><br>69.9 mm<br>Thickness<br>7000.0 mm<br>Length<br>2610.0 mm                                    | DRT area<br>ID.<br>$0.0\,$<br><b>Head Position</b><br>mm<br>$0.0\,$<br>Thickness<br>mm<br>$0.0$ <sub>mm</sub><br>Length<br>$0.0$ <sub>mm</sub><br>Width |
| $\widehat{\mathbb{I}}$ r                                                                                                    |                                                                                                    | <b>HPL</b><br>HMD1<br>HMD <sub>2</sub><br>HMD3                                                                                                    | 000008                                                                                                    | HMD4<br><b>HMD5</b><br>000007                                                                                                    |
| Roller tables<br><b>STATIONARY</b><br>FM area roller tables<br><b>STATIONARY</b><br><b>HPL</b> area roller tables<br>PARK area roller tables<br><b>RUNNING</b><br>DRT area roller tables<br><b>STATIONARY</b> | Cooling bed<br><b>INACTIVE</b><br>0.0 m/s<br>Pull on cycle<br>$0.0$ m/s<br><b>INACTIVE</b><br>Pull off cycle<br>$60.0$ m/s<br>$0.0$ m/s | CB area<br>000004<br>ID<br>$12666.0$ <sub>mm</sub><br><b>Head Position</b><br>69.9 mm<br><b>Thickness</b><br>13500.0 mm<br>Length<br>2610.0 mm<br>Width | SZ area<br>ID<br>000003<br>$102499.2$ <sub>mm</sub><br><b>Head Position</b><br>69.9 mm<br><b>Thickness</b><br>13500.0 mm<br>Length<br>2610.0 mm<br>Width | 000006<br>000005<br>000004                                                                                                    |
|                                                                                                    |                                                                                                    |                                                                                                    |                                                                                                    | 000003                                                                                                    |

Slika 4.6 Glavni simulacijski zaslon prilikom prikaza podataka o odabranoj čeličnoj ploči

Ako odabrana čelična ploča napusti promatrano područje, u pripadajućem prozoru glavnog simulacijskog zaslona pojavljuje se obavijest da se odabrana čelična ploča više ne nalazi u promatranom području (slika 4.7).

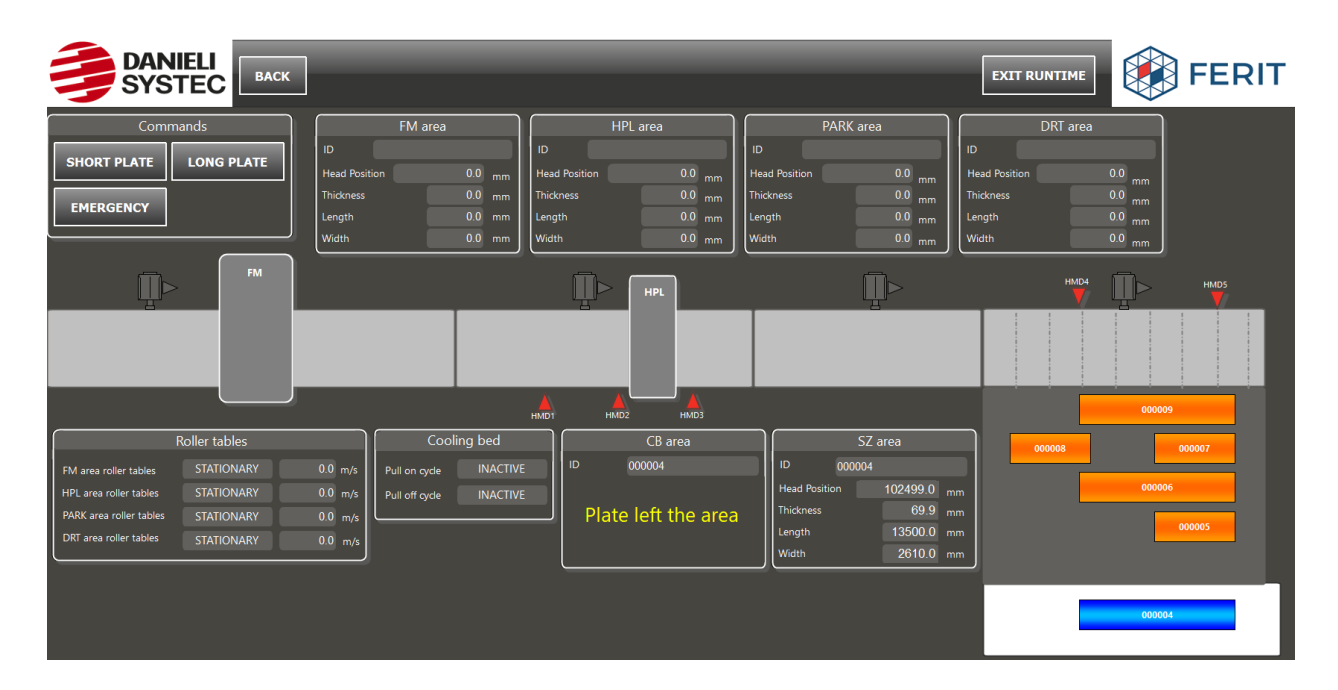

Slika 4.7 Glavni simulacijski zaslon nakon što odabrana čelična ploča napusti promatrano područje

# <span id="page-51-0"></span>**5. ZAKLJUČAK**

Za ostvarivanje cilja ovog diplomskog rada bilo je potrebno izraditi simulaciju izlaznog dijela valjačkog stana, programsko rješenje praćenja proizvoda na navedenom dijelu proizvodne linije, te HMI sučelje za vizualizaciju, nadzor i upravljanje.

Prilikom izrade simulacije, promatrani dio proizvodne linije podijeljen je u dva dijela. Programsko rješenje praćenja proizvoda izvedeno je na različite načine u svakom pojedinom dijelu. U prvom dijelu simulacije omogućeno je stvaranje čelične ploče u FM području te transport iste do kraja prvog dijela simulacije, odnosno do DRT područja. U dugom dijelu simulacije uspješno je izveden postupak utovara čelične ploče na podlogu za hlađenje na unaprijed određeno mjesto, njen transport, te istovar na transportne valjke za dimenzioniranje.

Praćenje proizvoda u oba dijela simulacije uspješno je izvedeno. Razmjena podataka između različitih područja i dijelova simulacije obavlja se kako je i predviđeno. U svakom trenutku simulacije svi potrebni podaci o svakoj pojedinoj čeličnoj ploči uspješno se ažuriraju i pohranjuju u pripadajući podatkovne blokove. Cijela simulacija uspješno je prikazana na HMI sučelju.

# **LITERATURA**

- 1. Plate Rolling Functional description Leveler Equipment detail, Danieli Automation 11.11.2020.
- 2. [https://www.danieli.com/en/news-media/news-events/arcelormittal-galati-has](https://www.danieli.com/en/news-media/news-events/arcelormittal-galati-has-commissioned-and-finalized-ramp-new-hot-leveler-serving-heavy-plate-mill-no-2_37_206.htm)[commissioned-and-finalized-ramp-new-hot-leveler-serving-heavy-plate-mill-no-](https://www.danieli.com/en/news-media/news-events/arcelormittal-galati-has-commissioned-and-finalized-ramp-new-hot-leveler-serving-heavy-plate-mill-no-2_37_206.htm)[2\\_37\\_206.htm](https://www.danieli.com/en/news-media/news-events/arcelormittal-galati-has-commissioned-and-finalized-ramp-new-hot-leveler-serving-heavy-plate-mill-no-2_37_206.htm) – Stroj za površinsko ravnanje, 20.05.2023.
- 3. Plate Rolling Functional description Leveler area, Danieli Automation 23.03.2020.
- 4. [https://www.danieli.com/en/products/products-processes-and-technologies/product](https://www.danieli.com/en/products/products-processes-and-technologies/product-lines/id2000_26_121.htm)[lines/id2000\\_26\\_121.htm](https://www.danieli.com/en/products/products-processes-and-technologies/product-lines/id2000_26_121.htm) – Detektor vrućeg metala, 15.05.2023.
- 5. [https://cache.industry.siemens.com/dl/files/188/1137188/att\\_27471/v1/SCLV4\\_e.pdf](https://cache.industry.siemens.com/dl/files/188/1137188/att_27471/v1/SCLV4_e.pdf) SCL programski jezik, 15.05.2023.

# **SAŽETAK**

<span id="page-53-0"></span>Cilj diplomskog rada bio je izraditi simulaciju i programsko rješenje praćenja proizvoda izlaznog dijela valjačkog stana, te HMI sučelje za nadzor i kontrolu simulacije. Simulacija se sastoji od dva glavna dijela. Prvi dio simulira stvaranje i transport čelične ploče sve dok se čelična ploča ne zaustavu u DRT području. Drugi dio simulira utovar čelične ploče na podlogu za hlađenje, njen transport i istovar na transportne valjke za dimenzioniranje. U simulaciji je omogućeno praćenje pozicije i karakteristika svake pojedine čelične ploče u svakoj fazi procesa.

# **Ključne riječi: praćenje proizvoda, valjački stan, podloga za hlađenje, stroj za površinsko ravanje, čelična ploča**

### **ABSTRACT**

### **Product tracking on the exit of a plate mill**

<span id="page-54-0"></span>This paper aims to create a simulation and software solution for product tracking of the exit part of the rolling mill, as well as an HMI interface for simulation control and monitoring. When creating the simulation, in the first part of the simulation it was necessary to simulate the creation and transport of the steel plate to the end of the first part of the simulation. In the second part of the simulation, it was necessary to simulate the loading of the steel plate on the cooling pad, its transport and unloading onto the transport rollers for sizing. In both parts of the simulation, it is possible to monitor the position and characteristics of each individual steel plate at every moment of the simulation.

#### **Key words: product tracking, finishing mill, cooling bed, hot plate leveler, steel plate**

# **ŽIVOTOPIS**

Filip Šenhold rođen je 29.ožujka 2000.godine u Pakracu. Nakon završetka osnovne škole Braće Radića u Pakracu, 2014. godine upisuje Tehničku školu Daruvar za zanimanje elektrotehničar. 2018. godine završava srednju školu i polaže državnu maturu, te iste godine upisuje preddiplomski studij elektrotehnike na Fakultetu elektrotehnike, računarstva i informacijskih tehnologija Osijek. Na drugoj godini preddiplomskog studija odabire izborni blok elektroenergetika. Nakon završetka preddiplomskog studija, na istom fakultetu upisuje diplomski studije elektrotehnike, smjer Elektroenergetski sustavi. Na posljednjoj godini fakulteta odrađuje praksu u tvrtki Danieli Systec.

> \_\_\_\_\_\_\_\_\_\_\_\_\_\_\_\_\_\_\_\_\_\_\_\_\_\_\_ Potpis autora